## **Dell Latitude E6430 / E6430 ATG Kullanıcı El Kitabı**

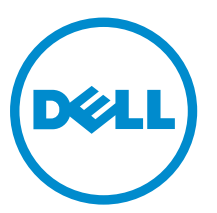

**Resmi Model: P25G Resmi Tip: P25G001, P25G002**

## **Notlar, Dikkat Edilecek Noktalar ve Uyarılar**

**NOT:** NOT, bilgisayarınızı daha iyi kullanmanızı sağlayan önemli bilgileri anlatır. U

**DİKKAT: DİKKAT, donanımda olabilecek hasarları ya da veri kaybını belirtir ve bu sorunun nasıl önleneceğini anlatır.**

**UYARI: UYARI, meydana gelebilecek olası maddi hasar, kişisel yaralanma veya ölüm tehlikesi anlamına gelir.**

#### **© 2013 Dell Inc. Tüm Hakları Saklıdır.**

Bu metinde kullanılan ticari markalar: Dell™, DELL logosu, Dell Precision™, Precision ON™, ExpressCharge™, Latitude™, Latitude ON™, OptiPlex™, Venue™, Vostro™ ve Wi-Fi Catcher™ Dell Inc.'nin ticari markalarıdır. Intel®, Pentium®, Xeon®, Core™, Atom™, Centrino® ve Celeron® Intel Corporation'ın ABD ve diğer ülkelerdeki tescilli ticar markaları veya ticari markalarıdır. AMD®, Advanced Micro Devices, Inc.'nin tescilli ticari markası ve AMD Opteron™, AMD Phenom™, AMD Sempron™, AMD Athlon™, ATI Radeon™ ve ATI FirePro™ da ticari markalarıdır. Microsoft®, Windows®, MS-DOS®, Windows Vista®, Windows Vista başlat düğmesi ve Office Outlook® Microsoft Corporation'ın ABD ve/veya diğer ülkelerdeki ticari markaları veya tescilli ticari markalarıdır. Blu-ray Disc™ Blu-ray Disc Association'ın (BDA) sahip olduğu bir ticari markadır ve disklerde ve oynatıcılarda kullanım için lisanslıdır. Bluetooth® sözcüğü markası tescilli bir ticari marka olup Bluetooth® SIG, Inc.'e aittir ve böyle bir markanın Dell Inc. tarafından kullanımı lisansa tabidir. Wi-Fi® Wireless Ethernet Compatibility Alliance, Inc.'nin tescilli ticari markasıdır.

2014 - 01

∧

Rev. A02

# İçindekiler

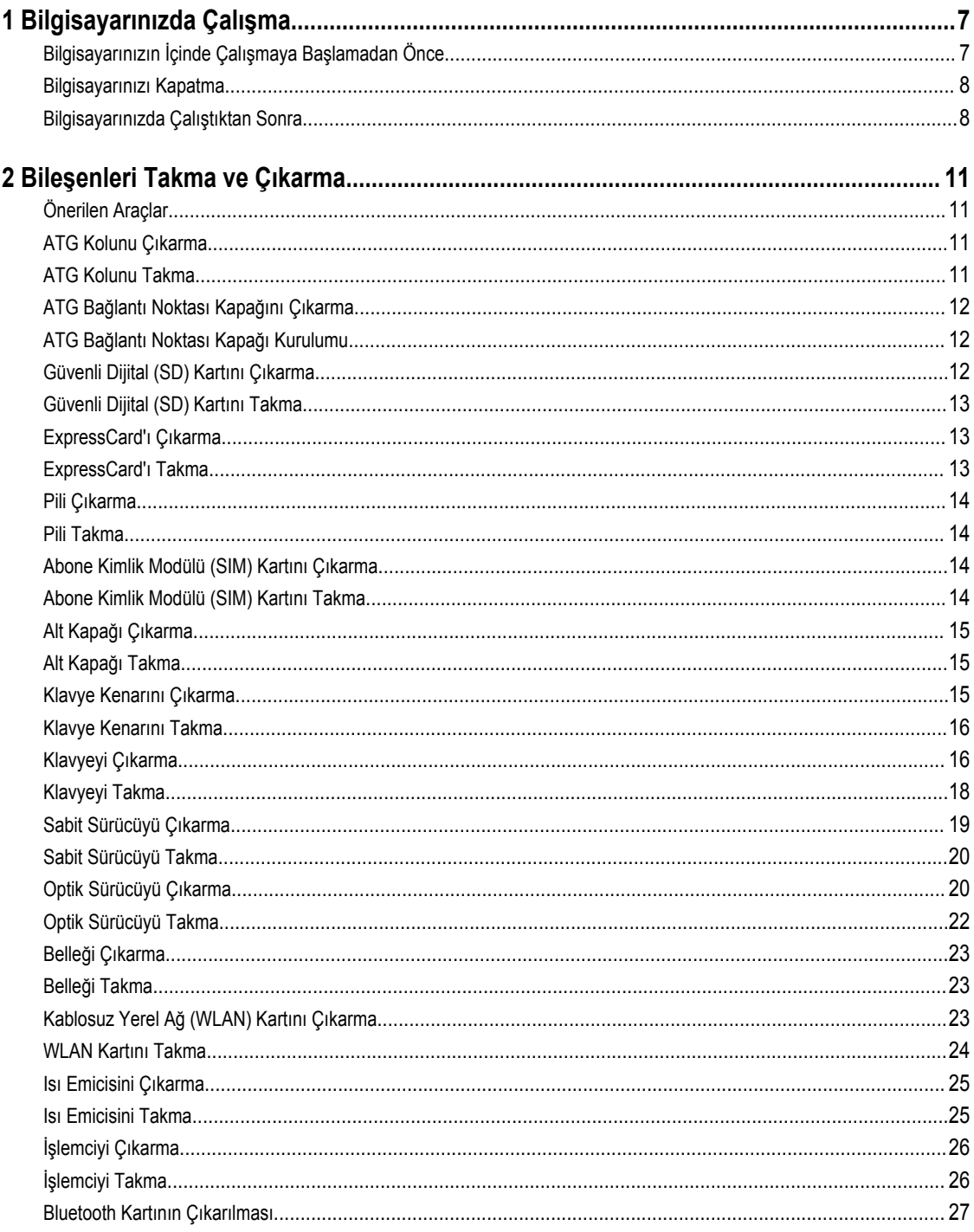

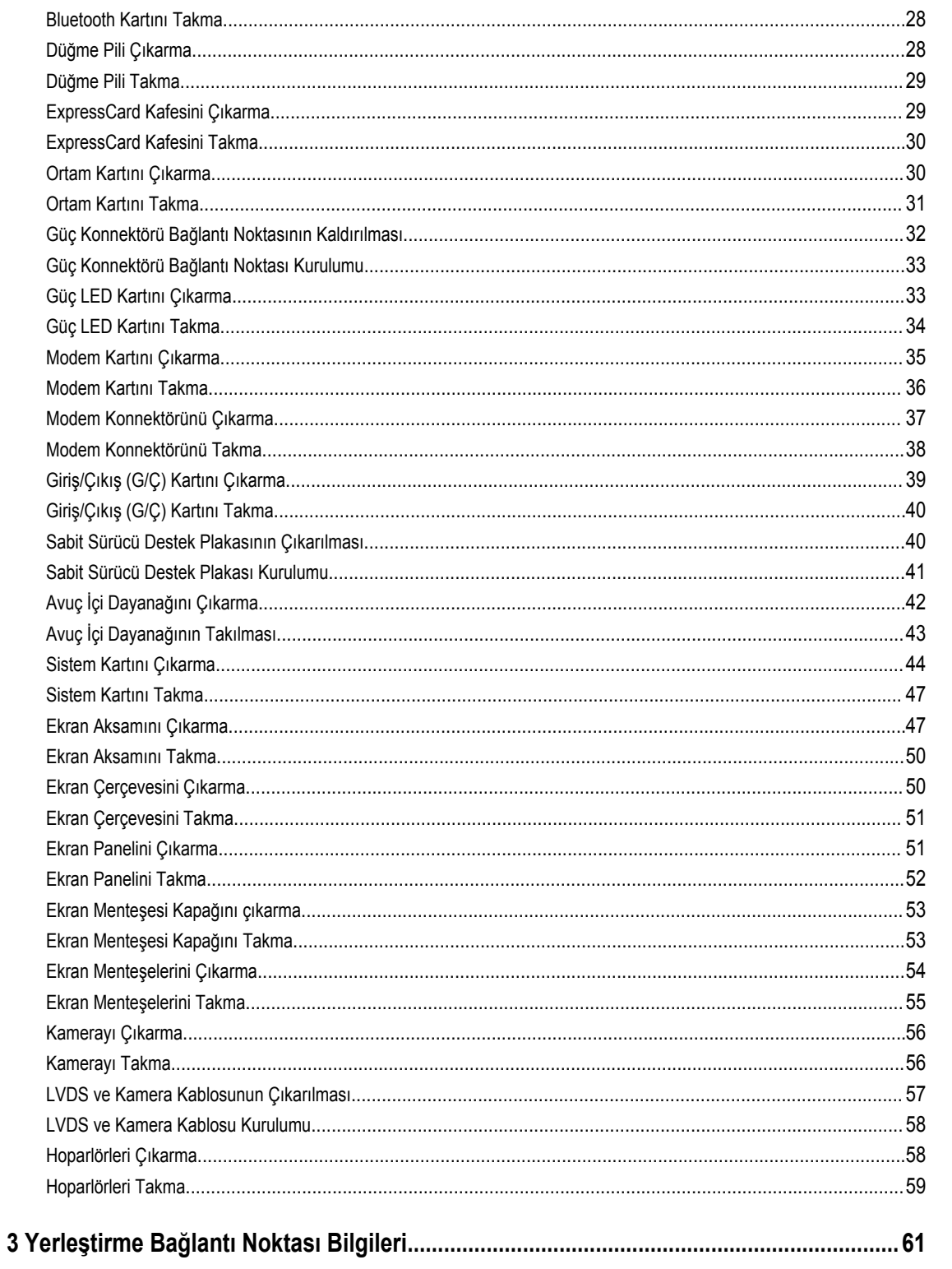

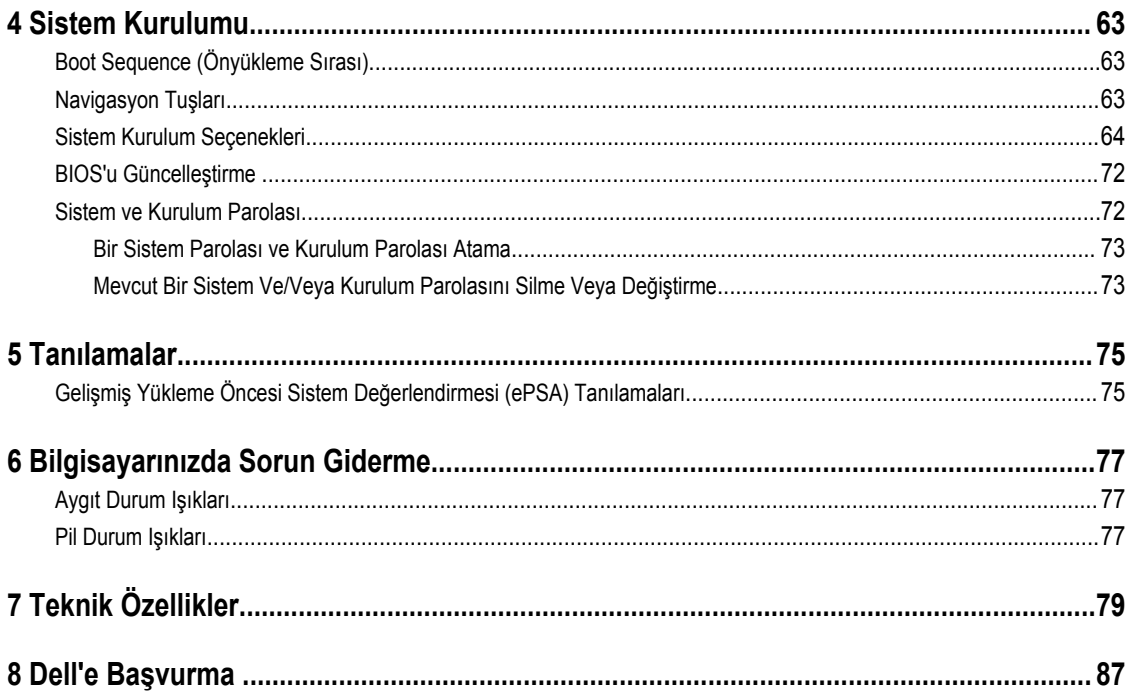

## <span id="page-6-0"></span>**Bilgisayarınızda Çalışma**

#### **Bilgisayarınızın İçinde Çalışmaya Başlamadan Önce**

Bilgisayarınızı potansiyel hasardan korumak ve kişisel güvenliğinizi sağlamak için aşağıdaki güvenlik yönergelerini uygulayın. Aksi belirtilmedikçe, bu belgedeki her prosedür aşağıdaki koşulların geçerli olduğunu varsaymaktadır:

- Bilgisayarınızla birlikte gelen güvenlik bilgilerini okudunuz.
- Çıkarma prosedürü ters sırayla uygulanarak bir bileşen değiştirilebilir veya (ayrıca satın alınmışsa) takılabilir.

**UYARI: Bilgisayarınızın içinde çalışmadan önce bilgisayarınızla gönderilen güvenlik bilgilerini okuyun. Diğer en iyi güvenlik uygulamaları bilgileri için www.dell.com/regulatory\_compliance adresindeki Yasal Uygunluk Ana Sayfası'na bakın.**

**DİKKAT: Pek çok tamir işlemi yalnızca sertifikalı servis teknisyeni tarafından gerçekleştirilmelidir. Sorun giderme**  işlemlerini ve basit tamirleri sadece ürün belgenizde belirtildiği gibi veya destek ekibinin çevrimiçi olarak ya da **telefonla belirttiği gibi gerçekleştirmelisiniz. Dell tarafından yetkilendirilmemiş servisten kaynaklanan zararlar, Dell garantisi kapsamında değildir. Ürünle birlikte gelen güvenlik talimatlarını okuyun ve uygulayın.**

**DİKKAT: Elektrostatik boşalımı önlemek için, bir bilek topraklama kayışı kullanarak ya da bilgisayarın arkasındaki konnektör gibi boyanmamış metal yüzeylere sık sık dokunarak kendinizi topraklayın.**

**DİKKAT: Bileşenlere ve kartlara dikkatle muamele edin. Bir kartın üzerindeki bileşenlere veya kontaklara dokunmayın. Kartları kenarlarından veya metal montaj braketinden tutun. İşlemci gibi bileşenleri pimlerinden değil kenarlarından tutun.**

**DİKKAT: Bir kabloyu çıkardığınızda, konnektörünü veya çekme tırnağını çekin. Bazı kablolarda kilitleme tırnağı olan konnektörler bulunur; bu tür bir kabloyu çıkarıyorsanız kabloyu çıkarmadan önce kilitlemek tırnaklarına bastırın. Konnektörleri ayırdığınzda, konnektör pimlerinin eğilmesini önlemek için bunları eşit şekilde hizalanmış halde tutun. Ayrıca, bir kabloyu bağlamadan önce her iki konnektörün de doğru biçimde yönlendirildiğinden ve hizalandığından emin olun.**

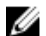

**NOT:** Bilgisayarınızın ve belirli bileşenlerin rengi bu belgede gösterilenden farklı olabilir.

Bilgisayara zarar vermekten kaçınmak için, bilgisayarın içinde çalışmaya başlamadan önce aşağıdaki adımları uygulayın.

- **1.** Bilgisayar kapağının çizilmesini önlemek için, çalışma yüzeyinin düz ve temiz olmasını sağlayın.
- **2.** Bilgisayarınızı kapatın (bkz. Bilgisayarınızı Kapatma).
- **3.** Bilgisayar isteğe bağlı Ortam Tabanı veya Pil Dilimi gibi bir yerleştirme aygıtına bağlıysa (yerleştirilmişse) çıkartın.

#### **DİKKAT: Ağ kablosunu çıkarmak için, önce kabloyu bilgisayarınızdan ve ardından ağ aygıtından çıkarın.**

- **4.** Tüm ağ kablolarını bilgisayardan çıkarın.
- **5.** Bilgisayarınızı ve tüm bağlı aygıtları elektrik prizlerinden çıkarın.
- **6.** Ekranı kapatın ve bilgisayarı düz bir çalışma zemini üzerine ters çevirin.

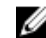

**NOT:** Sistem kartının zarar görmemesi için, bilgisayara müdahale etmeden önce ana pili çıkarmanız gerekir.

**1**

- <span id="page-7-0"></span>**7.** Ana pili çıkarın.
- **8.** Bilgisayarın üst kısmını yukarı çevirin.
- **9.** Ekranı açın.
- **10.** Sistem kartını topraklamak için güç düğmesine basın.

**DİKKAT: Elektrik çarpmalarına karşı korunmak için, kapağı açmadan önce bilgisayarınızın fişini elektrik prizinden çekin.**

**DİKKAT: Bilgisayarınızın içindeki herhangi bir şeye dokunmadan önce, bilgisayarın arkasındaki metal gibi boyanmamış metal bir yüzeye dokunarak kendinizi topraklayın. Çalışırken, dahili bileşenlere zarar verebilecek olan statik elektriği dağıtmak için düzenli olarak boyanmamış metal yüzeylere dokunun.**

**11.** Takılmış herhangi bir ExpressCard'ı veya Akıllı Kartı uygun yuvalardan çıkarın.

#### **Bilgisayarınızı Kapatma**

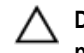

**DİKKAT: Veri kaybını önlemek için, bilgisayarınızı kapatmadan önce tüm açık dosyaları kaydedip kapatın ve açık programlardan çıkın.**

- **1.** İşletim sistemini kapatın:
	- Windows 8'de:
		- Dokunma özelliği etkin bir aygıt kullanarak:
			- a. Parmağınızı ekranın sağ kenarından doğru sürtün, Tılsımlar menüsünü açın ve **Settings** (Ayarlar) öğesini seçin.
			- b. Güç simgesini ardından **Shut down** (Kapat) öğesini seçin
		- Fare kullanarak:
			- a. Ekranın sağ üst köşesine gidin ve **Settings** (Ayarlar) öğesine tıklayın.
			- b. Güç düğmesine ardından **Shut down (Kapat)**'ı seçin
	- Windows 7'de:

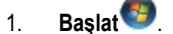

2. **Shut Down** (Kapat)

veya

- 1. **Başlat** .
- 2. Aşağıda gösterildiği gibi **Başlat** menüsünün sağ alt köşesindeki oku tıklatın ve ardından **Kapat** öğesini tıklatın.

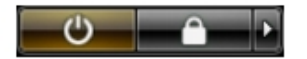

**2.** Bilgisayarın ve tüm takılı aygıtların kapandığından emin olun. İşletim sisteminizi kapattığınızda bilgisayarınız ve takılı aygıtlar otomatik olarak kapanmazsa, bunları kapatmak için güç düğmesine basın ve yaklaşık 4 saniye basılı tutun.

#### **Bilgisayarınızda Çalıştıktan Sonra**

Herhangi bir değiştirme işlemini tamamladıktan sonra, bilgisayarınızı açmadan önce harici aygıtları, kartları, kabloları vs. taktığınızdan emin olun.

**DİKKAT: Bilgisayarın hasar görmesini önlemek için, sadece o Dell bilgisayar için tasarlanmış pilleri kullanın. Başka Dell bilgisayarlar için tasarlanmış pilleri kullanmayın.**

- **1.** Bağlantı noktası eşleyicisi, ince pil veya ortam tabanı gibi harici aygıtları bağlayın ve ExpressCard gibi kartları değiştirin.
- **2.** Bilgisayarınıza telefon veya ağ kablolarını bağlayın.

#### **DİKKAT: Ağ kablosu takmak için önce ağ aygıtına takın ve ardından bilgisayara takın.**

- **3.** Pili yerine takın.
- **4.** Bilgisayarınızı ve tüm bağlı aygıtları elektrik prizlerine takın.
- **5.** Bilgisayarınızı açın.

## <span id="page-10-0"></span>**Bileşenleri Takma ve Çıkarma**

Bu bölümde bileşenlerin bilgisayarınızdan çıkarılmasına veya takılmasına dair ayrıntılı bilgi yer almaktadır.

#### **Önerilen Araçlar**

Bu belgedeki yordamlar için aşağıdaki araçlar gerekebilir:

- Küçük düz uçlu tornavida
- Phillips tornavida
- Küçük plastik çizici

#### **ATG Kolunu Çıkarma**

- **1.** *Bilgisayarınızın İçinde Çalışmadan Önce* bölümündeki prosedürlere uyun.
- **2.** ATG kolunu bilgisayara sabitleyen vidaları çıkarın.

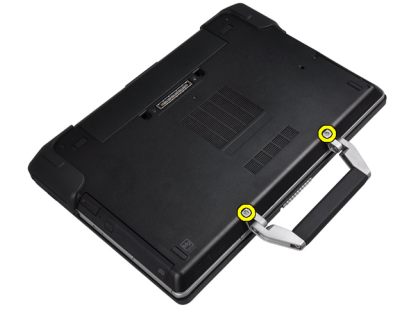

**3.** Sağ ATG bağlantı noktası kapağını çıkarın.

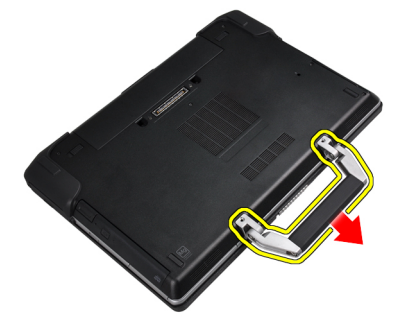

#### **ATG Kolunu Takma**

- **1.** ATG kolunu vidaları sıkarak sabitleyin.
- **2.** *Bilgisayarınızda Çalıştıktan Sonra* bölümündeki prosedürlere uyun.

#### <span id="page-11-0"></span>**ATG Bağlantı Noktası Kapağını Çıkarma**

- **1.** *Bilgisayarınızın İçinde Çalışmadan Önce* bölümündeki prosedürlere uyun.
- **2.** Sağ ATG Bağlantı Noktası Kapağındaki vidaları çıkarın.

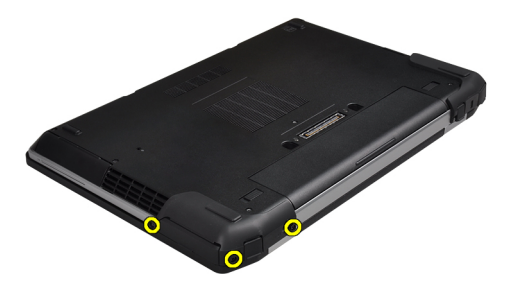

**3.** Sağ ATG bağlantı noktası kapağını çıkarın.

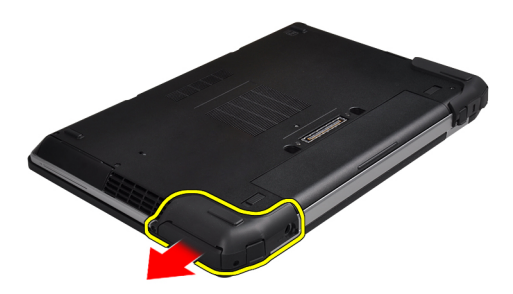

**4.** ATG bağlantı noktası kapağını çıkarmak için 1. ve 2. adımları tekrarlayın.

#### **ATG Bağlantı Noktası Kapağı Kurulumu**

- **1.** ATG Bağlantı Noktası Kapaklarını yerleştirin ve onu bilgisayara sabitleyen vidaları sıkın.
- **2.** *Bilgisayarınızda Çalıştıktan Sonra* bölümündeki prosedürlere uyun.

#### **Güvenli Dijital (SD) Kartını Çıkarma**

- **1.** *Bilgisayarınızın İçinde Çalışmadan Önce* bölümündeki prosedürlere uyun.
- **2.** Bilgisayardan serbest bırakmak için SD kartının üzerine bastırın.

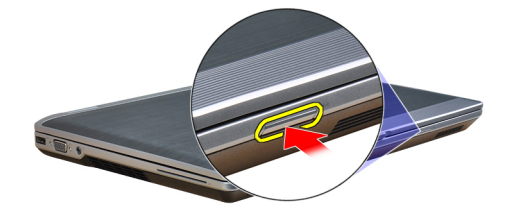

<span id="page-12-0"></span>**3.** SD kartını kaydırarak bilgisayarın dışına çıkarın.

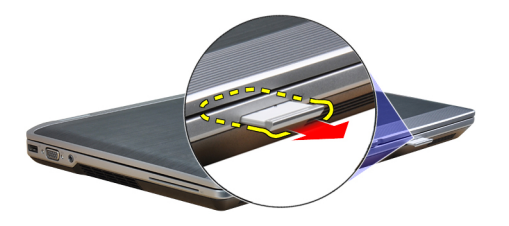

#### **Güvenli Dijital (SD) Kartını Takma**

- **1.** SD kartını yerine oturana dek yuvasına kaydırın.
- **2.** *Bilgisayarınızda Çalıştıktan Sonra* bölümündeki prosedürlere uyun.

#### **ExpressCard'ı Çıkarma**

- **1.** *Bilgisayarınızın İçinde Çalışmadan Önce* bölümündeki prosedürlere uyun.
- **2.** Bilgisayardan serbest bırakmak için ExpressCard'ın üzerine bastırın.

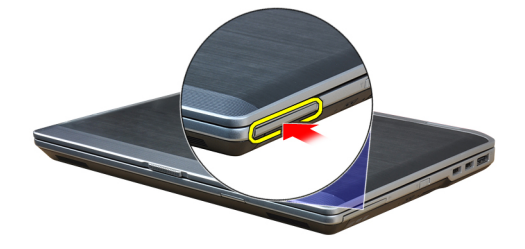

**3.** ExpressCard'ı kaydırarak bilgisayarın dışına çıkarın.

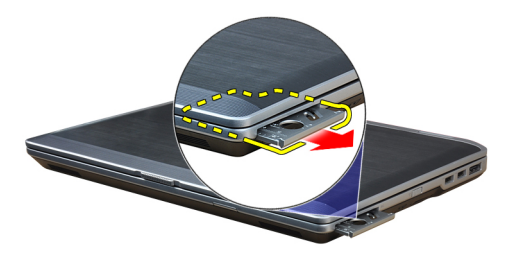

#### **ExpressCard'ı Takma**

- **1.** ExpressCard'ı yerine oturana dek yuvasına doğru kaydırın.
- **2.** *Bilgisayarınızda Çalıştıktan Sonra* bölümündeki prosedürlere uyun.

#### <span id="page-13-0"></span>**Pili Çıkarma**

- **1.** *Bilgisayarınızın İçinde Çalışmadan Önce* bölümündeki prosedürlere uyun.
- **2.** Pilin kilidini açmak için serbest bırakma mandallarını kaydırın ve pili bilgisayardan çıkarın.

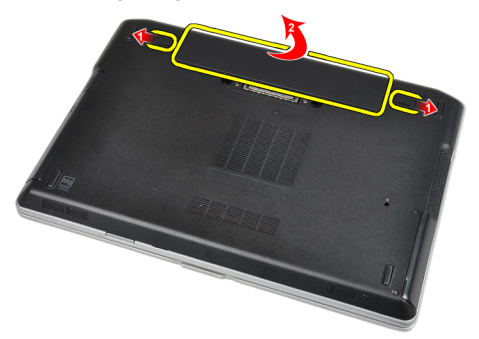

#### **Pili Takma**

- **1.** Pili yerine oturana dek yuvasına kaydırın.
- **2.** *Bilgisayarınızda Çalıştıktan Sonra* bölümündeki prosedürlere uyun.

#### **Abone Kimlik Modülü (SIM) Kartını Çıkarma**

- **1.** *Bilgisayarınızın İçinde Çalışmadan Önce* bölümündeki prosedürlere uyun.
- **2.** Pili çıkarın.
- **3.** SIM kartı bilgisayardan çıkarın.

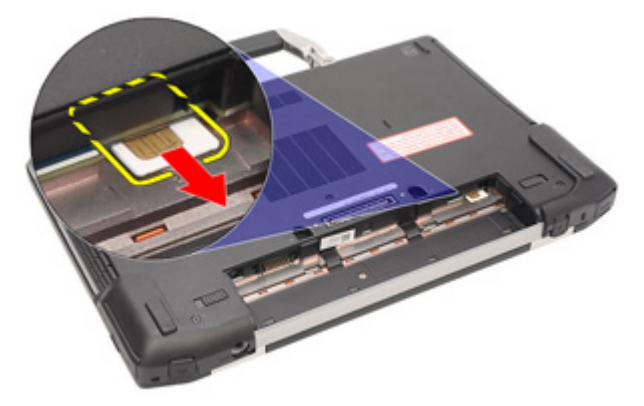

#### **Abone Kimlik Modülü (SIM) Kartını Takma**

- **1.** SIM kartını yuvasına kaydırın.
- **2.** Pili takın.
- **3.** *Bilgisayarınızda Çalıştıktan Sonra* bölümündeki prosedürlere uyun.

#### <span id="page-14-0"></span>**Alt Kapağı Çıkarma**

- **1.** *Bilgisayarınızın İçinde Çalışmadan Önce* bölümündeki prosedürlere uyun.
- **2.** Alt kapağı bilgisayara sabitleyen vidaları sökün.

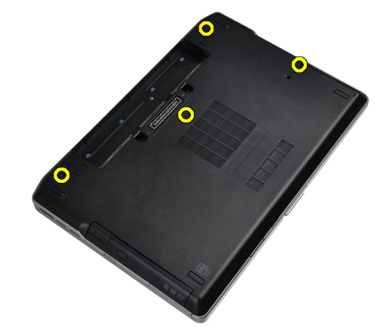

**3.** Alt kapağı bilgisayardan çıkarmak için kaldırın.

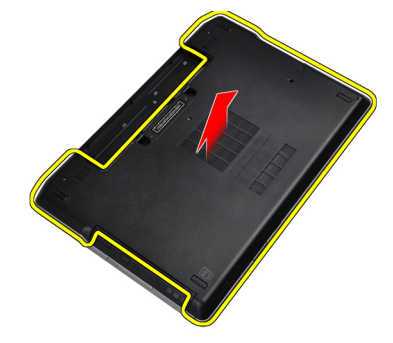

#### **Alt Kapağı Takma**

- **1.** Bilgisayar üzerinde bulunan vida dilekleriyle hizalamak için taban kapağını yerleştirin.
- **2.** Alt kapağı bilgisayara sabitleyen vidaları sıkın.
- **3.** Pili takın.
- **4.** *Bilgisayarınızda Çalıştıktan Sonra* bölümündeki prosedürlere uyun.

#### **Klavye Kenarını Çıkarma**

- **1.** *Bilgisayarınızın İçinde Çalışmadan Önce* bölümündeki prosedürlere uyun.
- **2.** Pili çıkarın.

<span id="page-15-0"></span>**3.** Plastik bir çubukla klavye kenarının altından doğru kaldırarak bilgisayardan serbest bırakın.

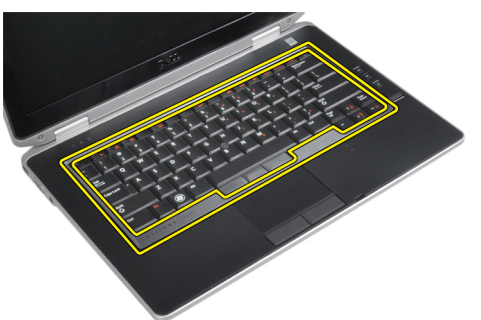

**4.** Klavye kenarını kenarlardan ve alttan çıkarın.

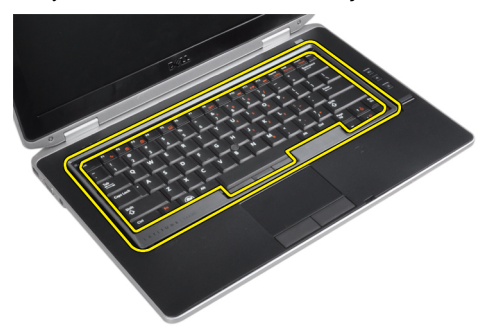

**5.** Klavye kenarını üniteden kaldırarak çıkarın.

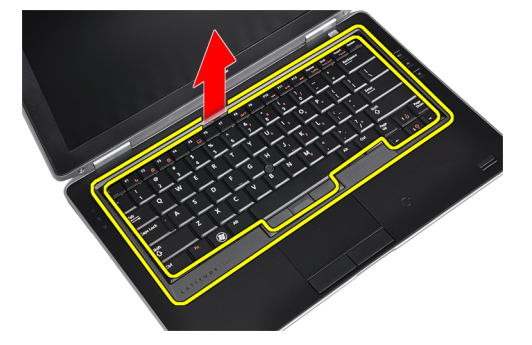

#### **Klavye Kenarını Takma**

- **1.** Klavye kenarını yuvasıyla hizalayın.
- **2.** Klavye kenarına boydan boya yerine oturana dek bastırın.
- **3.** Pili takın.
- **4.** *Bilgisayarınızda Çalıştıktan Sonra* bölümündeki prosedürlere uyun.

#### **Klavyeyi Çıkarma**

- **1.** *Bilgisayarınızın İçinde Çalışmadan Önce* bölümündeki prosedürlere uyun.
- **2.** Çıkarın:
	- a) pil
	- b) klavye kenarı

**3.** Klavyeyi bilgisayara sabitleyen vidaları sökün.

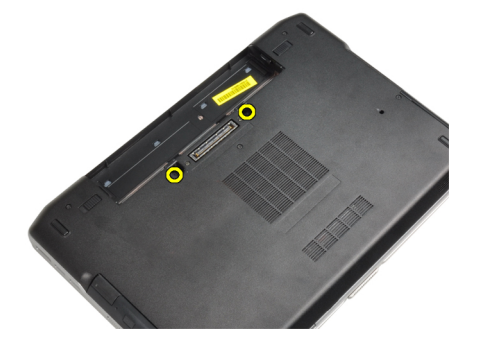

**4.** Klavyeyi avuç içi dayanağı aksamına sabitleyen vidaları sökün.

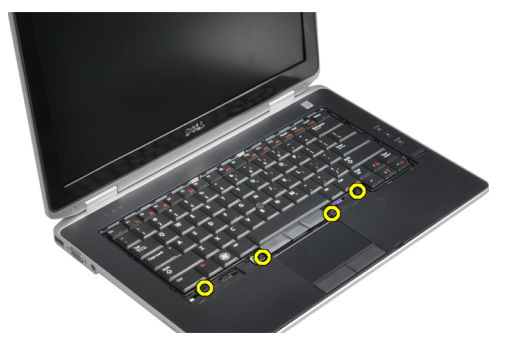

**5.** Klavye kablosuna erişmek için klavyenin kaldırılıp döndürülmesini gösteren şekil.

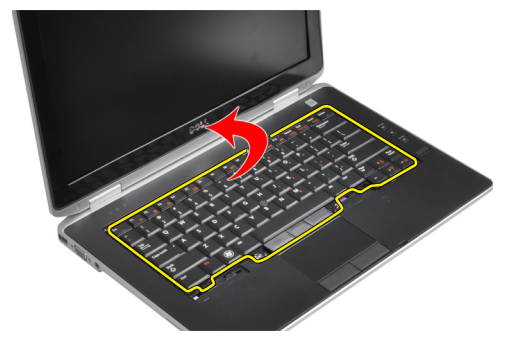

**6.** Klavye kablosunu sistem kartından çıkarın.

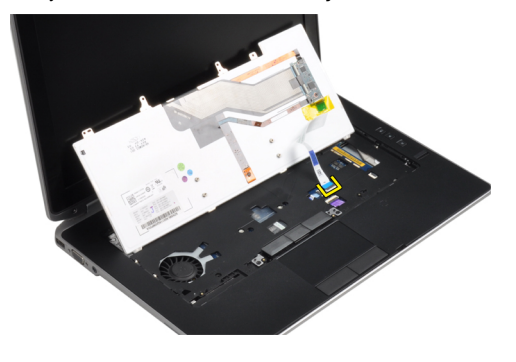

<span id="page-17-0"></span>**7.** Klavyeyi bilgisayardan çıkarın.

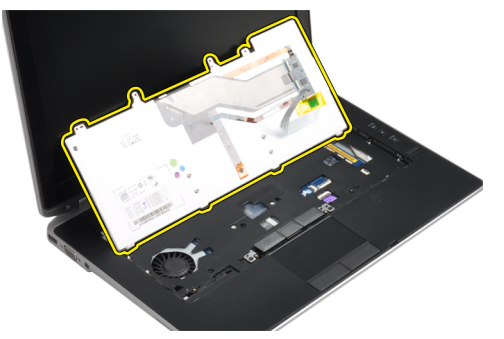

**8.** Klavye konnektörünü koruyan yapışkan bandı çıkarın.

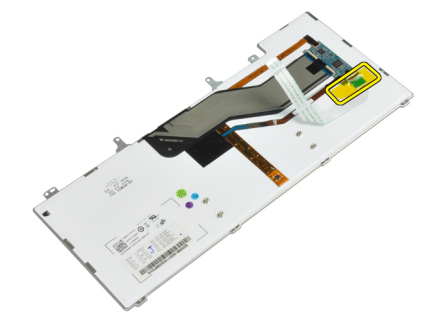

**9.** Klavye kablosunu klavyeden çıkarın.

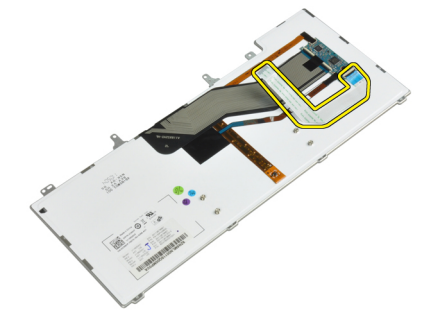

#### **Klavyeyi Takma**

- **1.** Klavye kablosunu takın ve bandı kullanarak klavyeye sabitleyin.
- **2.** Klavye kablosunu sistem kartına bağlayın.
- **3.** Klavyeyi klavye bölmesine doğru kaydırın ve yerine oturduğundan emin olun.
- **4.** Avuç içi dayanağını sabitleyen vidaları sıkın.
- **5.** Bilgisayarı ters çevirin ve klavyeyi sabitleyen vidaları sıkın.
- **6.** Şunları takın:
	- a) klavye kenarı
	- b) pil
- **7.** *Bilgisayarınızda Çalıştıktan Sonra* bölümündeki prosedürlere uyun.

#### <span id="page-18-0"></span>**Sabit Sürücüyü Çıkarma**

- **1.** *Bilgisayarınızın İçinde Çalışmadan Önce* bölümündeki prosedürlere uyun.
- **2.** Pili çıkarın.
- **3.** Sabit sürücüyü bilgisayara bağlayan vidaları sökün.

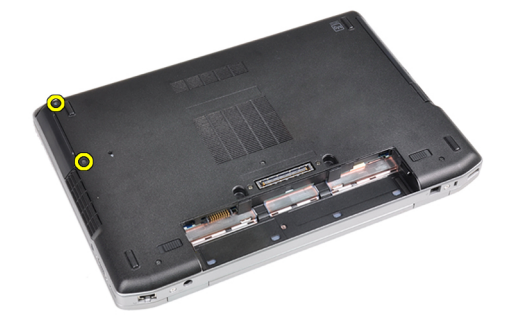

**4.** Sabit sürücüyü bilgisayarın dışına kaydırın.

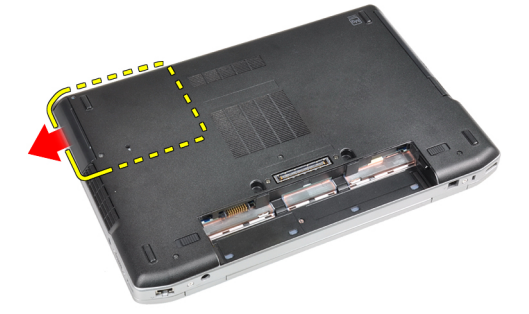

**5.** Sabit sürücü kutusunu sabit sürücüye bağlayan vidayı sökün.

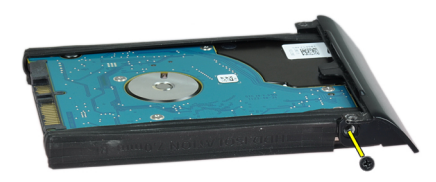

<span id="page-19-0"></span>**6.** Sabit sürücü kutusunu sabit sürücüden çıkarın.

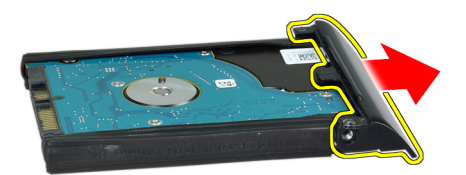

**7.** Sabit sürücü izolasyonunu sabit sürücüden çıkarın.

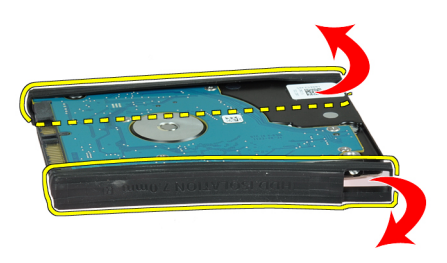

#### **Sabit Sürücüyü Takma**

- **1.** Sabit sürücü üzerinde bulunan sabit sürücü izolasyonunu takın.
- **2.** Sabit sürücü kutusunu sabit sürücüye takın.
- **3.** Sabit sürücü kutusunu sabit sürücüye tutturmak için vidaları sıkın.
- **4.** Sabit sürücüyü bilgisayara kaydırın.
- **5.** Sabit sürücüyü bilgisayara sabitleyen vidaları sıkın.
- **6.** Pili takın.
- **7.** *Bilgisayarınızda Çalıştıktan Sonra* bölümündeki prosedürlere uyun.

#### **Optik Sürücüyü Çıkarma**

- **1.** *Bilgisayarınızın İçinde Çalışmadan Önce* bölümündeki prosedürlere uyun.
- **2.** Pili çıkarın.

**3.** Optik sürücüyü bilgisayardan çıkarmak için optik sürücü mandalına basın.

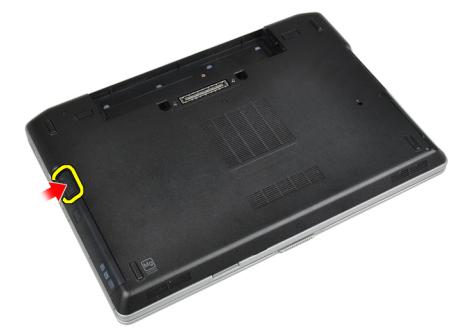

**4.** Optik sürücüyü bilgisayardan dışarı doğru çekin.

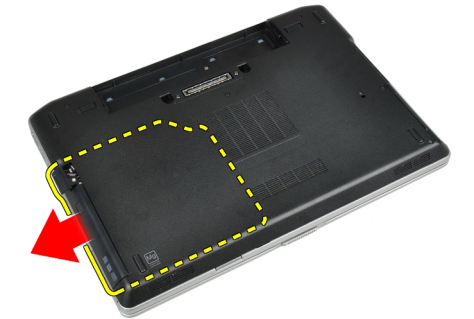

**5.** Optik sürücü mandalını optik sürücü aksamına sabitleyen vidayı sökün.

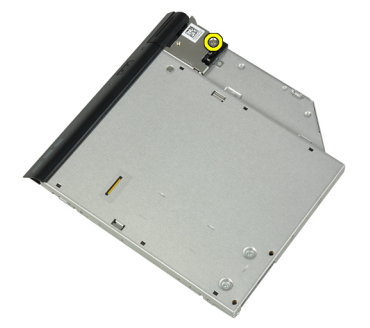

**6.** Optik sürücü mandalını ileri doğru itin ve optik sürücü aksamından çıkarın.

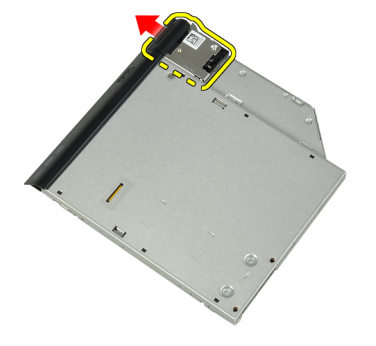

<span id="page-21-0"></span>**7.** Optik sürücü mandal braketini optik sürücü aksamına sabitleyen vidaları sökün.

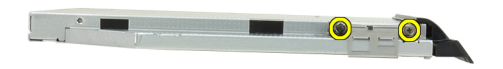

**8.** Mandal braketini optik sürücüden çıkarın.

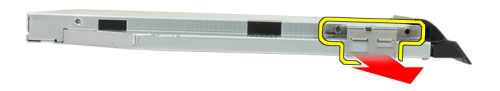

**9.** Optik sürücü kapağını optik sürücüden çıkarın.

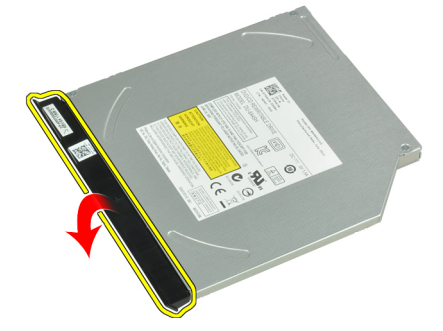

#### **Optik Sürücüyü Takma**

- **1.** Optik sürücü kapağını optik sürücüye tutturun.
- **2.** Mandal braketini optik sürücüye takın.
- **3.** Optik sürücü mandalı braketini optik sürücü aksamına bağlayan vidaları sıkın.
- **4.** Optik sürücü mandalını optik sürücü aksamına tutturun.
- **5.** Optik sürücü mandalını sabitleyen vidayı sıkın.
- **6.** Optik sürücüyü yuvasına kaydırın.
- **7.** Bilgisayarı ters çevirin ve optik sürücüyü sabitlemek için çıkarma mandalını ittirin.
- **8.** Pili takın.
- **9.** *Bilgisayarınızda Çalıştıktan Sonra* bölümündeki prosedürlere uyun.

#### <span id="page-22-0"></span>**Belleği Çıkarma**

- **1.** *Bilgisayarınızın İçinde Çalışmadan Önce* bölümündeki prosedürlere uyun.
- **2.** Çıkarın:
	- a) pil
	- b) alt kapak
- **3.** Sabitleme klipslerini modül yukarı fırlayana kadar bellek modülünden uzağa doğru kaldırın.

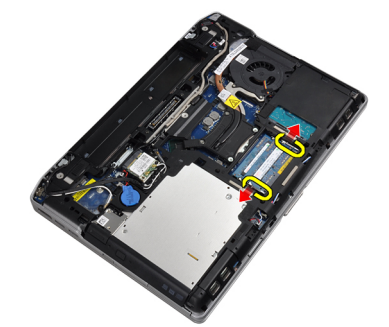

**4.** Bellek modülünü sistem kartındaki konnektöründen çıkarın.

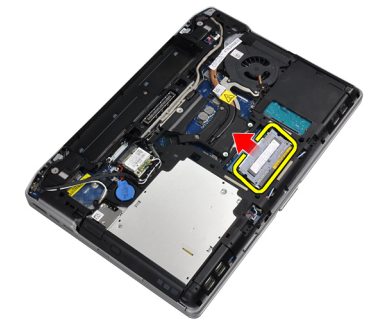

**5.** 2. ve 3. adımları tekrarlayın ve ikinci bellek modülünü çıkarın.

### **Belleği Takma**

- **1.** Bellek modülünü bellek yuvasına takın.
- **2.** Bellek modülünü sistem kartına sabitleyen klipslere bastırın.
- **3.** Şunları takın:
	- a) alt kapak
		- b) pil
- **4.** *Bilgisayarınızda Çalıştıktan Sonra* bölümündeki prosedürlere uyun.

#### **Kablosuz Yerel Ağ (WLAN) Kartını Çıkarma**

- **1.** *Bilgisayarınızın İçinde Çalışmadan Önce* bölümündeki prosedürlere uyun.
- **2.** Çıkarın:
	- a) pil
	- b) alt kapak

<span id="page-23-0"></span>**3.** Anten kablolarını WLAN kartından çıkarın.

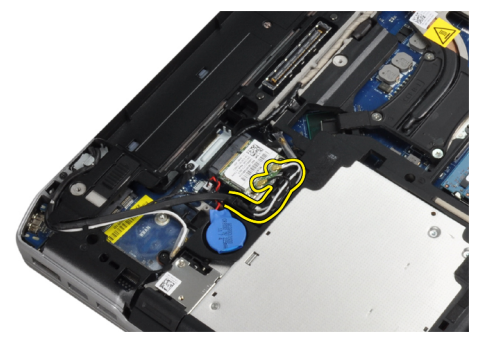

**4.** WLAN kartını bilgisayara sabitleyen vidayı sökün.

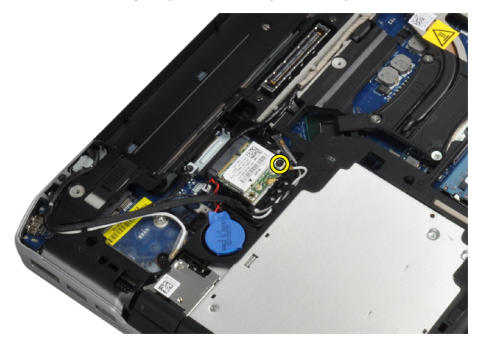

**5.** WLAN kartını sistem kartındaki yuvasından çıkarın.

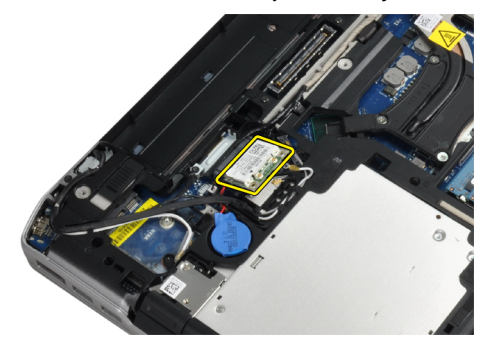

#### **WLAN Kartını Takma**

- **1.** WLAN kartını konnektörüne, yuvalarına 45 derecelik açı olacak şekilde takın.
- **2.** Anten kablolarını WLAN kartındaki işaretli konnektörlerine takın.
- **3.** WLAN kartını bilgisayara sabitlemek için vidayı sıkın.
- **4.** Şunları takın:
	- a) alt kapak
	- b) pil
- **5.** *Bilgisayarınızda Çalıştıktan Sonra* bölümündeki prosedürlere uyun.

#### <span id="page-24-0"></span>**Isı Emicisini Çıkarma**

- **1.** *Bilgisayarınızın İçinde Çalışmadan Önce* bölümündeki prosedürlere uyun.
- **2.** Çıkarın:
	- a) pil
	- b) alt kapak
- **3.** Isı emici kablosunu çıkarın.

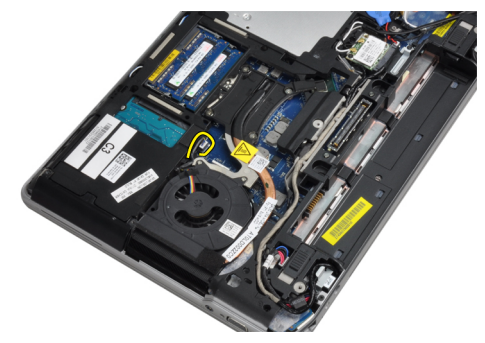

**4.** Isı emicisini sistem kartına bağlayan vidaları sökün.

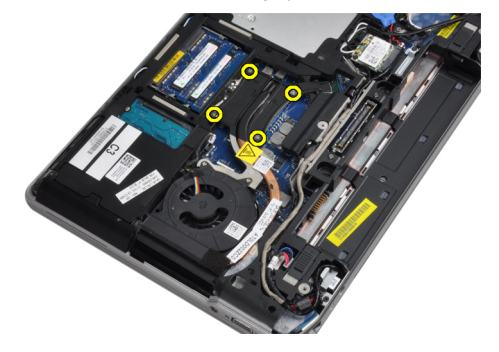

**5.** Isı emicisini bilgisayardan çıkarın.

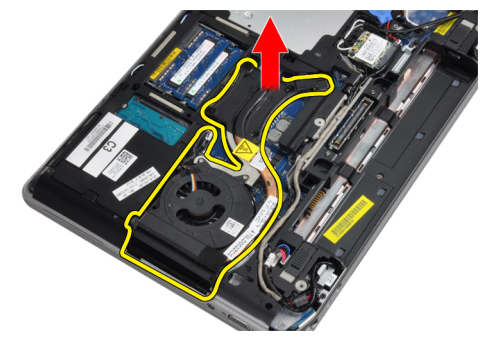

#### **Isı Emicisini Takma**

- **1.** Isı emicisini sistem kartındaki ilk konumuna kaydırın.
- **2.** Isı emicisini sistem kartına sabitleyen vidaları sıkın.
- **3.** Isı emici kablosunu sistem kartına bağlayın.
- <span id="page-25-0"></span>**4.** Şunları takın:
	- a) alt kapak
	- b) pil
- **5.** *Bilgisayarınızda Çalıştıktan Sonra* bölümündeki prosedürlere uyun.

#### **İşlemciyi Çıkarma**

- **1.** *Bilgisayarınızın İçinde Çalışmadan Önce* bölümündeki prosedürlere uyun.
- **2.** Çıkarın:
	- a) pil
	- b) alt kapak
	- c) ısı emicisi
- **3.** İşlemci kam kilidini saat yönünün tersine döndürün.

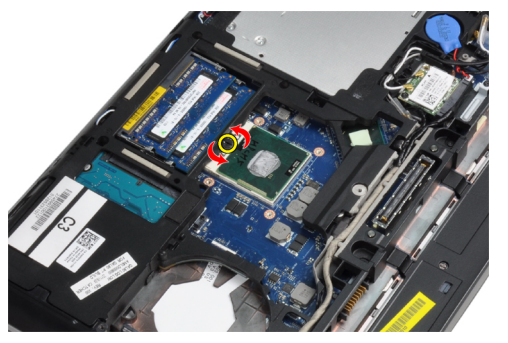

**4.** İşlemciyi bilgisayardan çıkarın.

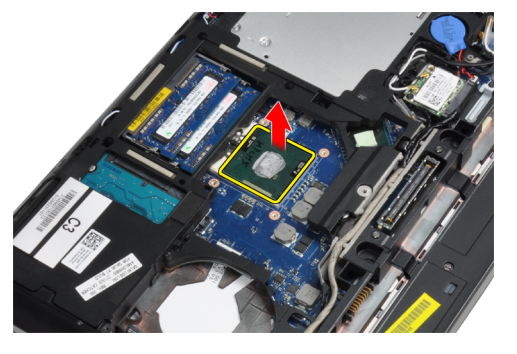

### **İşlemciyi Takma**

- **1.** İşlemci üzerinde bulunan çentiklerle soketi hizalayın ve işlemciyi sokete takın.
- **2.** İşlemci kam kilidini saat yönünde döndürün.
- **3.** Şunları takın:
	- a) ısı emicisi
	- b) alt kapak
	- c) pil
- **4.** *Bilgisayarınızda Çalıştıktan Sonra* bölümündeki prosedürlere uyun.

#### <span id="page-26-0"></span>**Bluetooth Kartının Çıkarılması**

- **1.** *Bilgisayarınızın İçinde Çalışmadan Önce* bölümündeki prosedürlere uyun.
- **2.** Çıkarın:
	- a) pil
	- b) sabit sürücü
	- c) alt kapak
- **3.** Bluetooth kartını bilgisayara sabitleyen vidaları sökün.

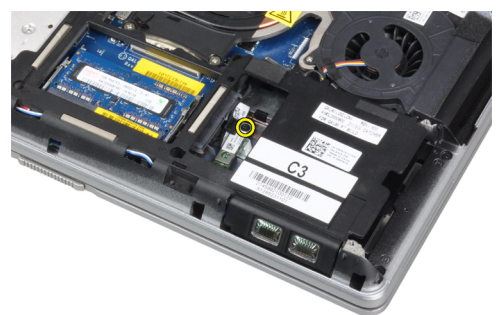

**4.** Kartı alt kenardan yukarı doğru kaldırın ve mahfazasından çıkarın.

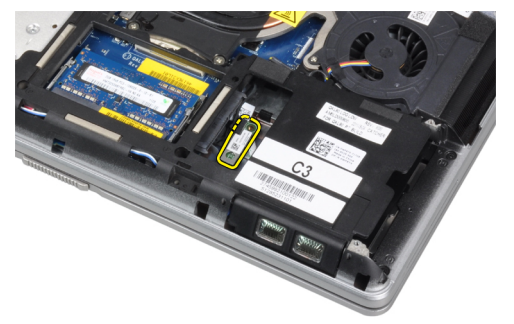

**5.** Bluetooth kablosunu sistem kartından ayırın ve kabloyu bilgisayardan çıkarın.

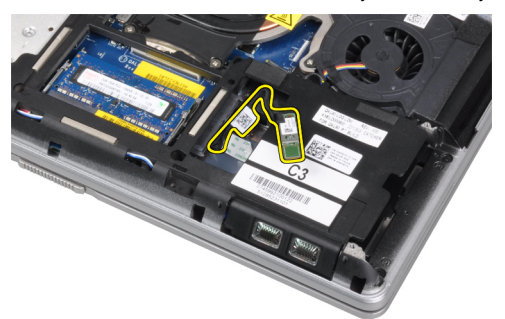

<span id="page-27-0"></span>**6.** Bluetooth kablosunu Bluetooth kartından çıkarın.

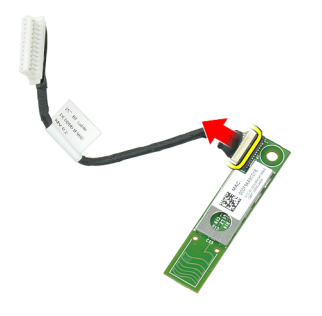

#### **Bluetooth Kartını Takma**

- **1.** Bluetooth kablosunu bluetooth kartına bağlayın.
- **2.** Bluetooth kartını yuvasına yerleştirin.
- **3.** Vidayı sıkarak kartın yuvasına oturduğundan emin olun.
- **4.** Şunları takın:
	- a) alt kapak
	- b) sabit sürücü
	- c) pil
- **5.** *Bilgisayarınızda Çalıştıktan Sonra* bölümündeki prosedürlere uyun.

#### **Düğme Pili Çıkarma**

- **1.** *Bilgisayarınızın İçinde Çalışmadan Önce* bölümündeki prosedürlere uyun.
- **2.** Çıkarın:
	- a) pil
	- b) alt kapak
- **3.** Düğme pil kablosunu çıkarın.

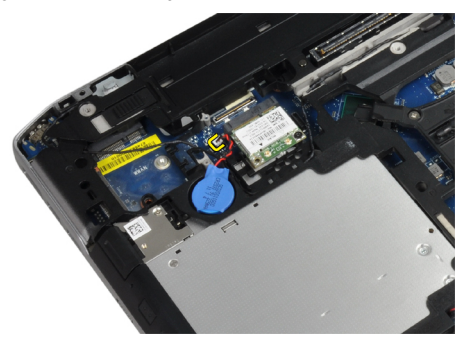

<span id="page-28-0"></span>**4.** Düğme pili yukarı doğru çekerek bilgisayardan çıkarın.

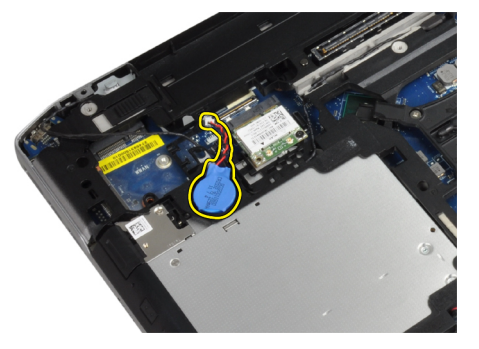

### **Düğme Pili Takma**

- **1.** Düğme pili yuvasına yerleştirin.
- **2.** Düğme pil kablosunu takın.
- **3.** Şunları takın:
	- a) alt kapak
	- b) pil
- **4.** *Bilgisayarınızda Çalıştıktan Sonra* bölümündeki prosedürlere uyun.

#### **ExpressCard Kafesini Çıkarma**

- **1.** *Bilgisayarınızın İçinde Çalışmadan Önce* bölümündeki prosedürlere uyun.
- **2.** Çıkarın:
	- a) pil
	- b) alt kapak
	- c) sabit sürücü
	- d) bluetooth kartı
	- e) klavye kenarı
	- f) klavye
	- g) ekran aksamı
	- h) avuç içi dayanağı
- **3.** ExpressCard kafesini bilgisayara sabitleyen vidaları sökün.

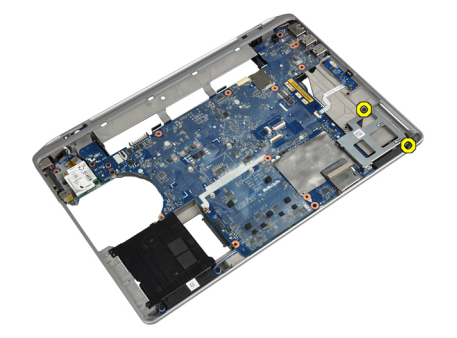

<span id="page-29-0"></span>**4.** ExpressCard kafesini bilgisayardan çıkarın.

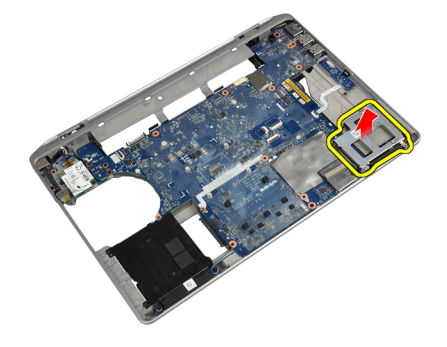

#### **ExpressCard Kafesini Takma**

- **1.** ExpressCard kafesini bölmesine yerleştirin.
- **2.** ExpressCard kafesini bilgisayara sabitlemek için vidaları sıkın.
- **3.** Şunları takın:
	- a) avuç içi dayanağı
	- b) ekran aksamı
	- c) klavye
	- d) klavye kenarı
	- e) bluetooth kartı
	- f) sabit sürücü
	- g) alt kapak
	- h) pil
- **4.** *Bilgisayarınızda Çalıştıktan Sonra* bölümündeki prosedürlere uyun.

#### **Ortam Kartını Çıkarma**

- **1.** *Bilgisayarınızın İçinde Çalışmadan Önce* bölümündeki prosedürlere uyun.
- **2.** Çıkarın:
	- a) pil
	- b) alt kapak
	- c) sabit sürücü
	- d) bluetooth kartı
	- e) klavye kenarı
	- f) klavye
	- g) ekran aksamı
	- h) avuç içi dayanağı

<span id="page-30-0"></span>**3.** Ortam kartı kablosunu sistem kartından çıkarın.

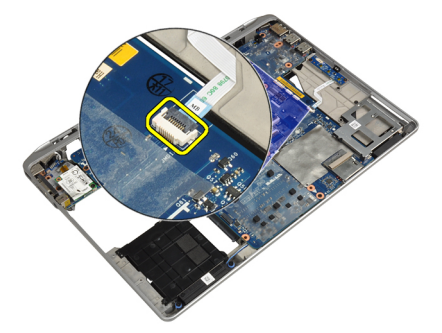

**4.** Ortam kartını bilgisayara sabitleyen vidaları sökün.

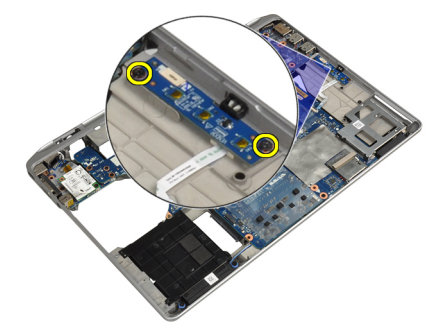

**5.** Ortam kartını bilgisayardan çıkarın.

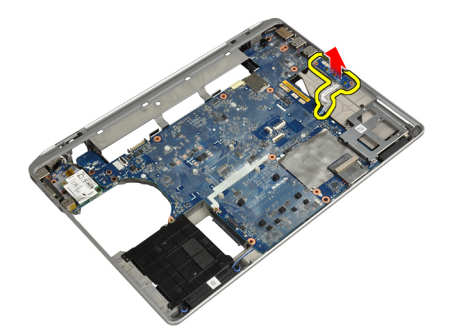

#### **Ortam Kartını Takma**

- **1.** Ortam kartını bölmesine yerleştirin.
- **2.** Ortam kartını sabitleyen vidaları sıkın.
- **3.** Ortam kartı kablosunu sistem kartına bağlayın.
- <span id="page-31-0"></span>**4.** Şunları takın:
	- a) avuç içi dayanağı
	- b) ekran aksamı
	- c) klavye
	- d) klavye kenarı
	- e) bluetooth kartı
	- f) sabit sürücü
	- g) alt kapak
	- h) pil
- **5.** *Bilgisayarınızda Çalıştıktan Sonra* bölümündeki prosedürlere uyun.

#### **Güç Konnektörü Bağlantı Noktasının Kaldırılması**

- **1.** *Bilgisayarınızın İçinde Çalışmadan Önce* bölümündeki prosedürlere uyun.
- **2.** Çıkarın:
	- a) pil
	- b) alt kapak
- **3.** Güç konnektörü kablosunu sistem kartından çıkarın.

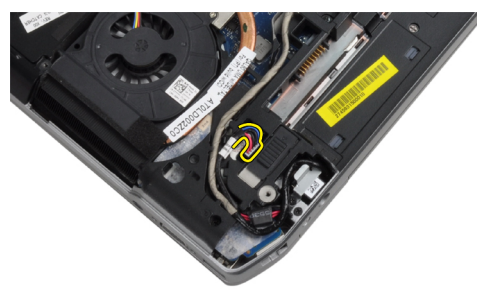

**4.** Güç konnektörü braketini bilgisayara sabitleyen vidayı sökün.

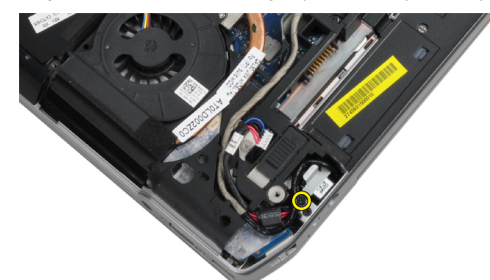

<span id="page-32-0"></span>**5.** Güç konnektörü braketini bilgisayardan çıkarın.

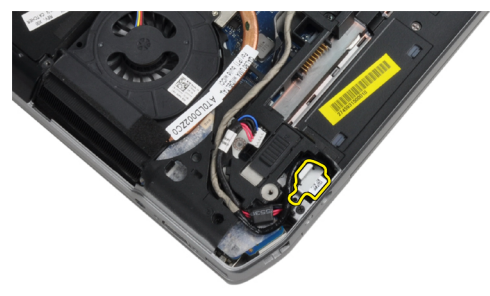

**6.** Güç konnektörü kablosunu bilgisayardan çıkarın.

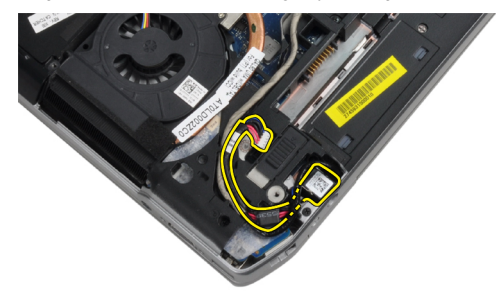

#### **Güç Konnektörü Bağlantı Noktası Kurulumu**

- **1.** Güç konnektörü kablosunu bilgisayara takın.
- **2.** Güç konnektörü braketini bilgisayardaki yerine takın.
- **3.** Güç konnektörü braketini bilgisayara sabitlemek için vidayı sıkın.
- **4.** Güç konnektörü kablosunu sistem kartına takın.
- **5.** Şunları takın:
	- a) alt kapak
	- b) pil
- **6.** *Bilgisayarınızda Çalıştıktan Sonra* bölümündeki prosedürlere uyun.

#### **Güç LED Kartını Çıkarma**

- **1.** *Bilgisayarınızın İçinde Çalışmadan Önce* bölümündeki prosedürlere uyun.
- **2.** Çıkarın:
	- a) pil
	- b) alt kapak
	- c) sabit sürücü
	- d) bluetooth modülü
	- e) klavye kenarı
	- f) klavye
	- g) ekran aksamı
	- h) ekran çerçevesi
	- i) ekran paneli

<span id="page-33-0"></span>**3.** LED kartı kablosunu çıkarın.

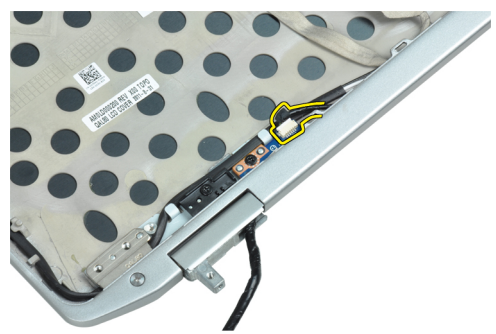

**4.** Güç LED kartını ekran aksamına sabitleyen vidayı sökün.

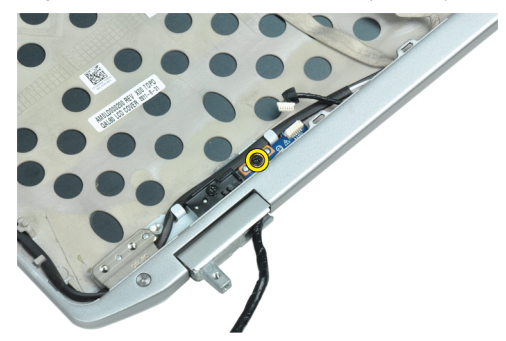

**5.** Güç LED kartını ekran aksamından çıkarın.

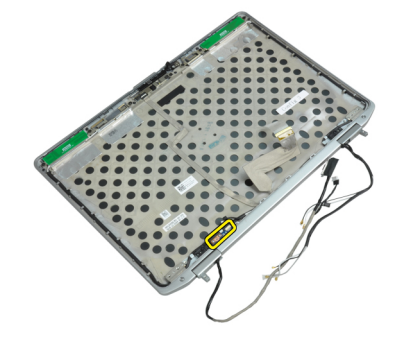

### **Güç LED Kartını Takma**

- **1.** Güç LED kartını ekran aksamındaki bölmesine yerleştirin.
- **2.** LED kartını ekran aksamına sabitleyen vidayı sıkın.
- **3.** Güç LED kartı kablosunu ekran aksamına bağlayın.
- <span id="page-34-0"></span>**4.** Şunları takın:
	- a) ekran paneli
	- b) ekran çerçevesi
	- c) ekran aksamı
	- d) klavye
	- e) klavye kenarı
	- f) bluetooth modülü
	- g) sabit sürücü
	- h) alt kapak
	- i) pil
- **5.** *Bilgisayarınızda Çalıştıktan Sonra* bölümündeki prosedürlere uyun.

#### **Modem Kartını Çıkarma**

- **1.** *Bilgisayarınızın İçinde Çalışmadan Önce* bölümündeki prosedürlere uyun.
- **2.** Çıkarın:
	- a) pil
	- b) alt kapak
	- c) klavye kenarı
	- d) klavye
- **3.** Modem kartını bilgisayara sabitleyen vidaları sökün.

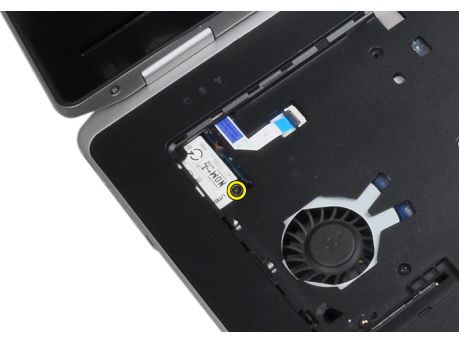

**4.** Avuç içi dayanağının altından doğru tırnağı çekin.

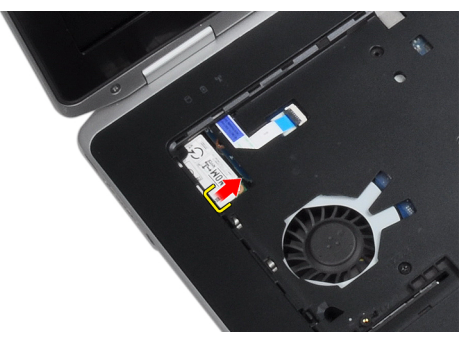

<span id="page-35-0"></span>**5.** Modem kartının sağ kenarını yuvasından çekmek için tırnağı kullanın.

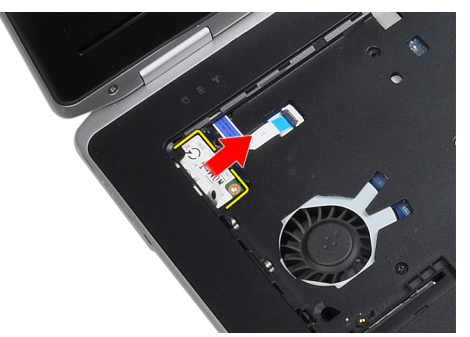

**6.** Modem kartını bilgisayardan kaldırarak çıkarın.

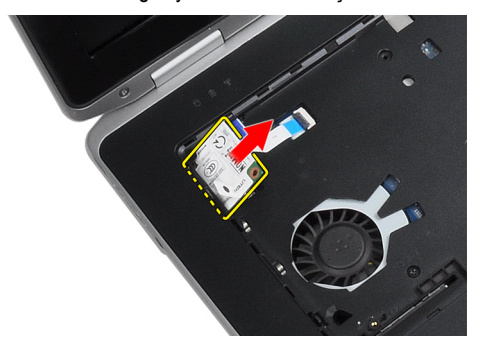

#### **Modem Kartını Takma**

- **1.** Modem kartını yuvasına yerleştirin
- **2.** Kartın sağlam bir şekilde oturduğundan emin olun.
- **3.** Modem kartını yerine sabitlemek için vidayı sıkın.
- **4.** Şunları takın:
	- a) klavye
	- b) klavye kenarı
	- c) alt kapak
	- d) pil
- **5.** *Bilgisayarınızda Çalıştıktan Sonra* bölümündeki prosedürlere uyun.
### **Modem Konnektörünü Çıkarma**

- **1.** *Bilgisayarınızın İçinde Çalışmadan Önce* bölümündeki prosedürlere uyun.
- **2.** Çıkarın:
	- a) pil
	- b) alt kapak
	- c) sabit sürücü
	- d) bluetooth kartı
	- e) klavye kenarı
	- f) klavye
	- g) ekran aksamı
	- h) avuç içi dayanağı
	- i) ortam kartı (sadece E6430/E6430 ATG'de mevcut)
	- j) ExpressCard kafesi
	- k) sistem kartı
- **3.** Modem kart kablosunu modem kartından çıkarın.

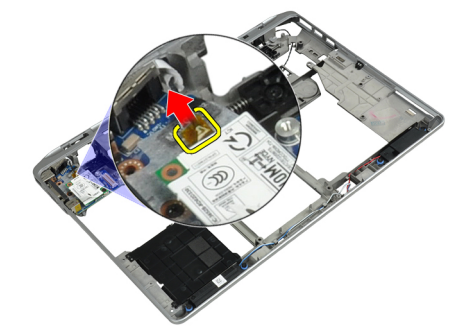

**4.** Modem kablosunu yönlendirme kanalından çıkarın.

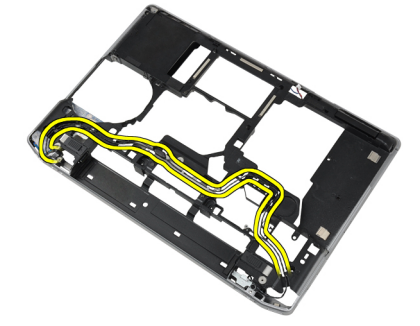

**5.** Modem konnektörü braketini bilgisayara sabitleyen vidayı çıkarın.

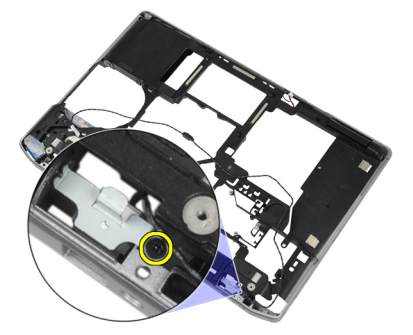

**6.** Modem konnektörü braketini konnektörden çıkarın.

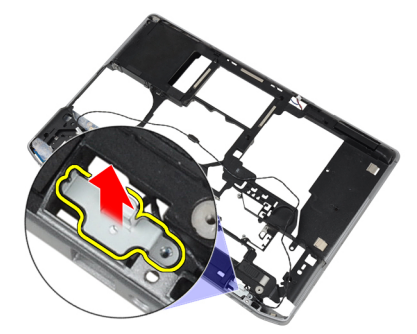

**7.** Modem konnektörünü bilgisayardan çıkarın.

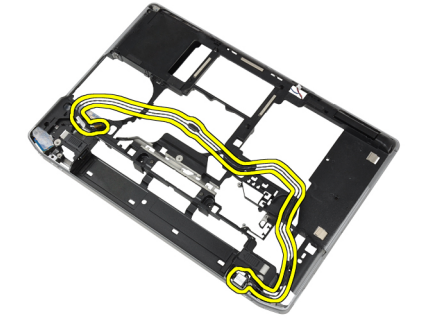

## **Modem Konnektörünü Takma**

- **1.** Modem konnektörünü bölmesine yerleştirin.
- **2.** Modem konnektörü braketini konnektörün üzerine yerleştirin.
- **3.** Modem konnektörü braketini sabitlemek için vidayı sıkın.
- **4.** Modem konnektör kablosunu yönlendirin.
- **5.** Modem kart kablosunu modem kartına takın.
- **6.** Şunları takın:
	- a) sistem kartı
	- b) ExpressCard kafesi
	- c) ortam kartı (sadece E6430/E6430 ATG'de mevcut)
	- d) avuç içi dayanağı
	- e) ekran aksamı
	- f) klavye
	- g) klavye kenarı
	- h) bluetooth kartı
	- i) sabit sürücü
	- j) alt kapak
	- k) pil
- **7.** *Bilgisayarınızda Çalıştıktan Sonra* bölümündeki prosedürlere uyun.

# **Giriş/Çıkış (G/Ç) Kartını Çıkarma**

- **1.** *Bilgisayarınızın İçinde Çalışmadan Önce* bölümündeki prosedürlere uyun.
- **2.** Çıkarın:
	- a) pil
	- b) alt kapak
	- c) sabit sürücü
	- d) optik sürücü
	- e) bluetooth kartı
	- f) klavye kenarı
	- g) klavye
	- h) ekran aksamı
	- i) avuç içi dayanağı
	- j) ortam kartı (sadece E6430/E6430 ATG'de mevcut)
	- k) ExpressCard kafesi
	- l) sistem kartı
- **3.** G/Ç kartını bilgisayara sabitleyen vidayı çıkarın.

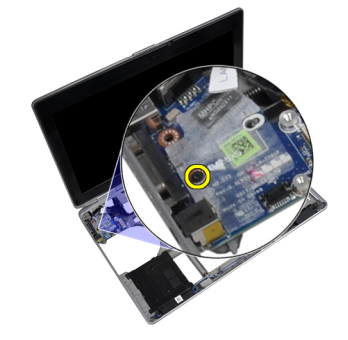

**4.** G/Ç kartını bilgisayardan çıkarın.

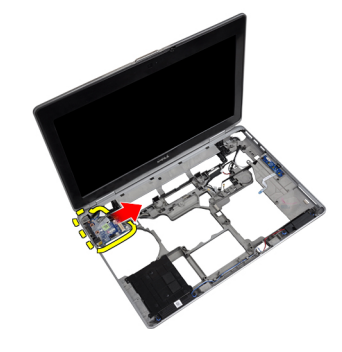

# **Giriş/Çıkış (G/Ç) Kartını Takma**

- **1.** G/Ç kartını bölmesine yerleştirin.
- **2.** G/Ç kartını sabitleyen vidaları sıkın.
- **3.** Şunları takın:
	- a) sistem kartı
	- b) ExpressCard kafesi
	- c) ortam kartı (sadece E6430/E6430 ATG'de mevcut)
	- d) avuç içi dayanağı
	- e) ekran aksamı
	- f) klavye
	- g) klavye kenarı
	- h) bluetooth kartı
	- i) sabit sürücü
	- j) optik sürücü
	- k) alt kapak
	- l) pil
- **4.** *Bilgisayarınızda Çalıştıktan Sonra* bölümündeki prosedürlere uyun.

# **Sabit Sürücü Destek Plakasının Çıkarılması**

- **1.** *Bilgisayarınızın İçinde Çalışmadan Önce* bölümündeki prosedürlere uyun.
- **2.** Çıkarın:
	- a) pil
	- b) alt kapak
	- c) sabit sürücü
	- d) bluetooth kartı
	- e) klavye kenarı
	- f) klavye
	- g) ekran aksamı
	- h) avuç içi dayanağı
	- i) ortam kartı
	- j) ExpressCard kafesi
	- k) sistem kartı

**3.** Sabit sürücü destek plakasını bilgisayara sabitleyen vidaları sökün.

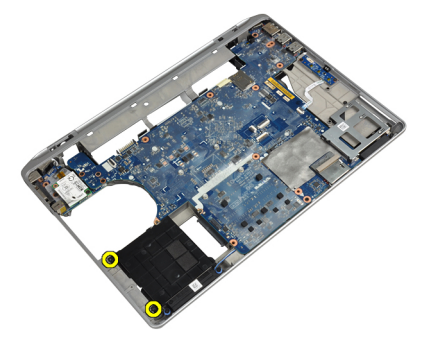

**4.** Sabit sürücü destek plakasını bilgisayardan kaldırarak çıkarın.

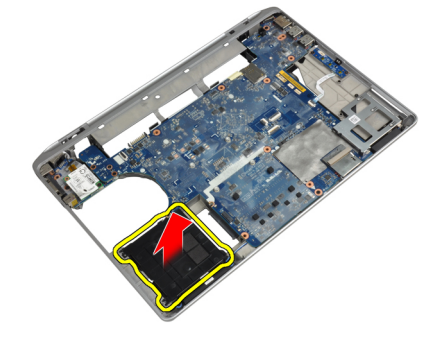

#### **Sabit Sürücü Destek Plakası Kurulumu**

- **1.** Sabit sürücü destek plakasını bölmesine yerleştirin.
- **2.** Sabit sürücü destek plakasını bilgisayara sabitlemek için vidaları sıkın.
- **3.** Şunları takın:
	- a) sistem kartı
	- b) ExpressCard kafesi
	- c) ortam kartı
	- d) avuç içi dayanağı
	- e) ekran aksamı
	- f) klavye
	- g) klavye kenarı
	- h) sabit sürücü
	- i) bluetooth kartı
	- j) alt kapak
	- k) pil
- **4.** *Bilgisayarınızda Çalıştıktan Sonra* bölümündeki prosedürlere uyun.

# **Avuç İçi Dayanağını Çıkarma**

- **1.** *Bilgisayarınızın İçinde Çalışmadan Önce* bölümündeki prosedürlere uyun.
- **2.** Çıkarın:
	- a) pil
	- b) alt kapak
	- c) sabit sürücü
	- d) bluetooth kartı
	- e) klavye kenarı
	- f) klavye
- **3.** Avuç içi dayanağı aksamını bilgisayarın tabanına sabitleyen vidaları sökün.

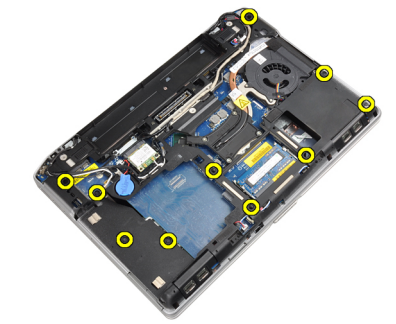

**4.** Bilgisayarı ters çevirin ve avuç içi dayanağını bilgisayara sabitleyen vidaları sökün.

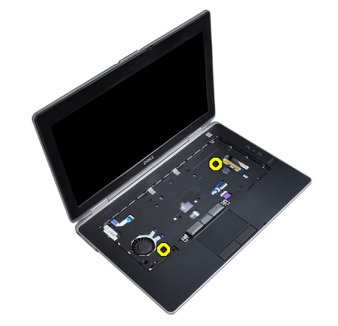

**5.** LED kablosunu sistem kartından çıkarın.

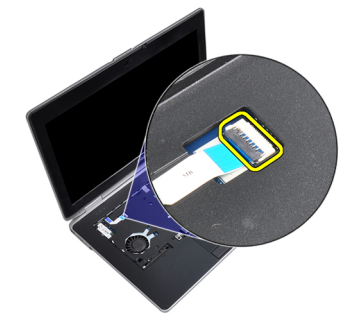

**6.** Dokunmatik yüzey kablosunu sistem kartından çıkarın.

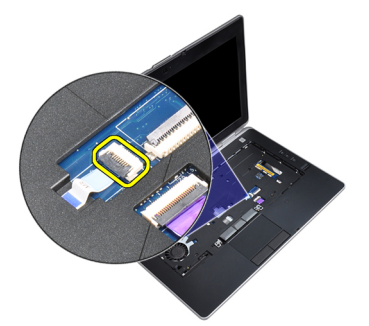

**7.** SD kartı kablosunu sistem kartından çıkarın.

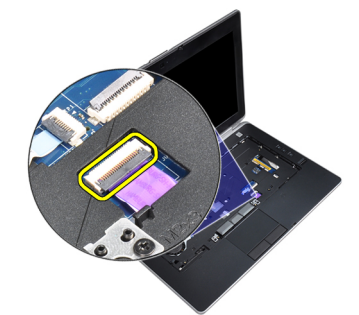

**8.** Avuç içi dayanağını bilgisayardan kaldırarak çıkarın.

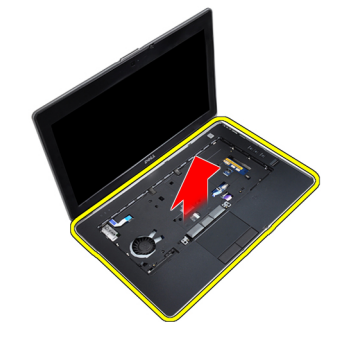

# **Avuç İçi Dayanağının Takılması**

- **1.** Avuç içi dayanağı aksamını bilgisayardaki orijinal konumuyla hizalayın ve yerine oturtun.
- **2.** Aşağıdaki kabloları takın:
	- a) SD kartı
	- b) dokunmatik yüzey
	- c) LED
- **3.** Avuç içi dayanağını bilgisayara sabitlemek için vidaları sıkın.
- **4.** Şunları takın:
	- a) klavye
	- b) klavye kenarı
	- c) bluetooth modülü
	- d) sabit sürücü
	- e) alt kapak
	- f) pil
- **5.** *Bilgisayarınızda Çalıştıktan Sonra* bölümündeki prosedürlere uyun.

# **Sistem Kartını Çıkarma**

- **1.** *Bilgisayarınızın İçinde Çalışmadan Önce* bölümündeki prosedürlere uyun.
- **2.** Çıkarın:
	- a) pil
	- b) alt kapak
	- c) sabit sürücü
	- d) optik sürücü
	- e) bluetooth kartı
	- f) klavye kenarı
	- g) klavye
	- h) ekran aksamı
	- i) avuç içi dayanağı
	- j) ortam kartı
	- k) ExpressCard kafesi
- **3.** Düğme pil kablosunu sistem kartının tabanından çıkarın.

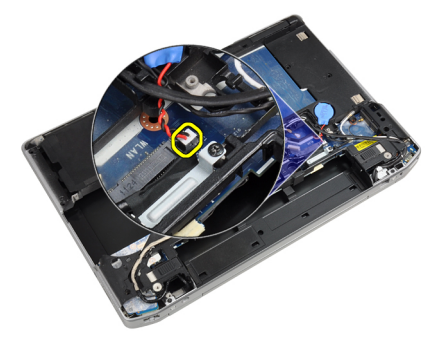

**4.** Kamera kablosunu sistem kartının tabanından çıkarın.

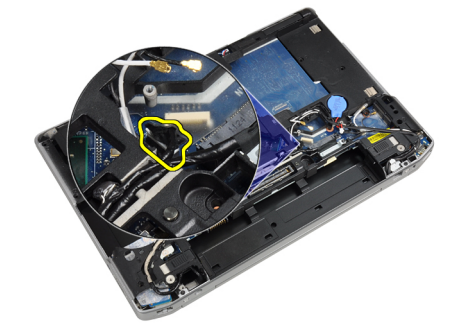

**5.** LVDS kablo braketini sabitleyen vidayı sıkın.

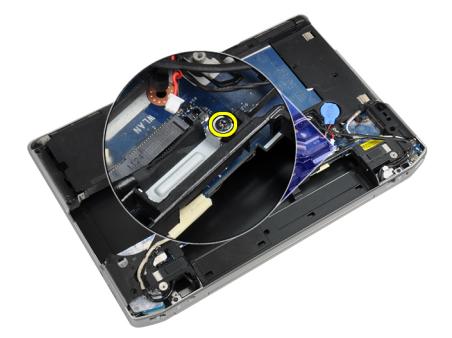

**6.** LVDS kablo braketini bilgisayardan çıkarın.

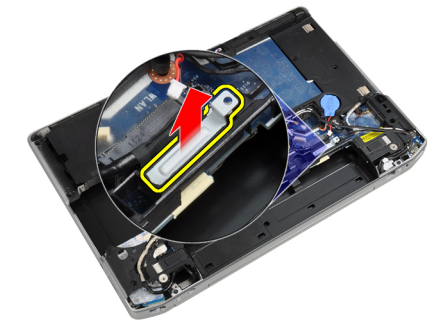

**7.** LVDS kablosunu sistem kartının arkasından çıkarın.

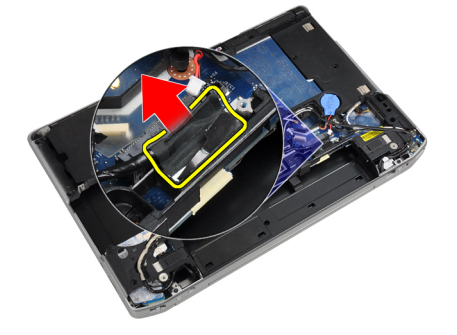

**8.** Hoparlör kablosunu sistem kartının tabanından çıkarın.

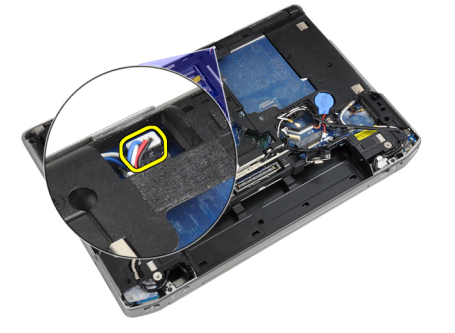

**9.** Sistemi ters çevirin ve ortam kartı kablosunu sistem kartından ayırın.

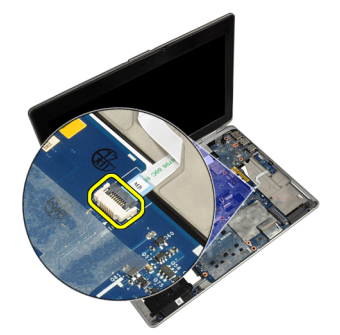

**10.** Sistem kartını bilgisayara sabitleyen vidaları sökün.

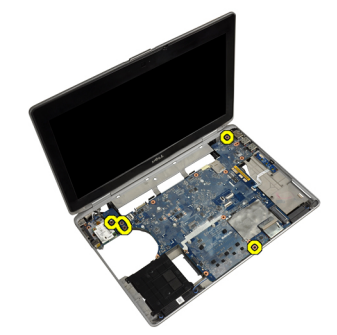

**11.** Sistem kartı aksamının sol kenarını yavaşça kaldırarak 45 derecelik açıya yükseltin ve sistem kartını sağdaki bağlantı noktası konnektörlerinden çıkarın.

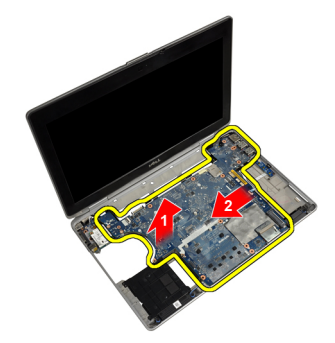

**12.** Sistem kartını arkadaki bağlantı noktası konnektörlerinden serbest bırakın ve sistem kartını sistemden çıkarın.

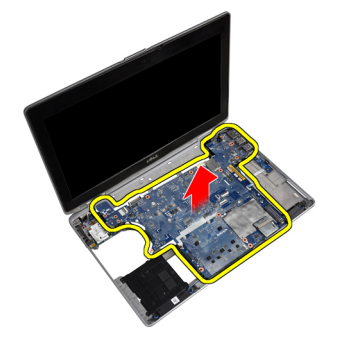

### **Sistem Kartını Takma**

- **1.** Sistem kartını kasaya yerleştirin.
- **2.** Sistem kartını bilgisayara sabitleyen vidaları sıkın.
- **3.** Ortam kartı kablosunu bağlayın.
- **4.** Bilgisayarı ters çevirin ve aşağıdaki kabloları sistem kartından çıkarın:
	- a) hoparlör
	- b) düğme pil
	- c) LVDS
- **5.** LVDS kablo braketini sabitlemek için vidayı sıkın.
- **6.** Şunları takın:
	- a) ExpressCard kafesi
	- b) ortam kartı
	- c) avuç içi dayanağı
	- d) ekran aksamı
	- e) klavye
	- f) klavye kenarı
	- g) bluetooth kartı
	- h) optik sürücü
	- i) sabit sürücü
	- j) alt kapak
	- k) pil
- **7.** *Bilgisayarınızda Çalıştıktan Sonra* bölümündeki prosedürlere uyun.

#### **Ekran Aksamını Çıkarma**

- **1.** *Bilgisayarınızın İçinde Çalışmadan Önce* bölümündeki prosedürlere uyun.
- **2.** Çıkarın:
	- a) pil
	- b) alt kapak
	- c) klavye kenarı
	- d) klavye
- **3.** Destek braketini bilgisayara sabitleyen vidayı sökün.

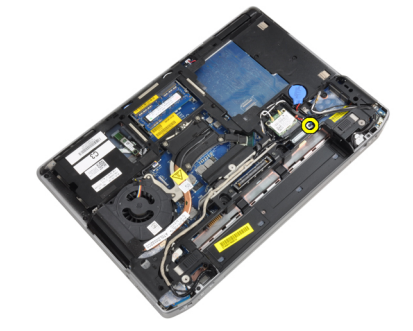

**4.** Destek braketini bilgisayardan çıkarın.

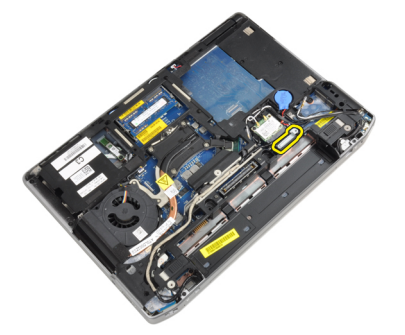

**5.** LVDS kablosunu bilgisayardan çıkarmak için tırnağı yukarı doğru çekin.

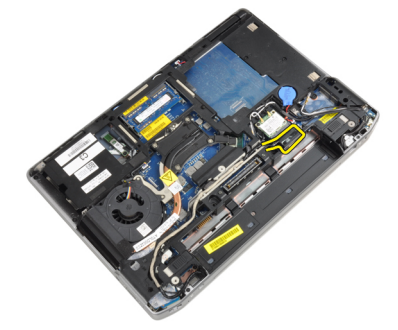

**6.** Kamera kablosunu kameradan çıkarın.

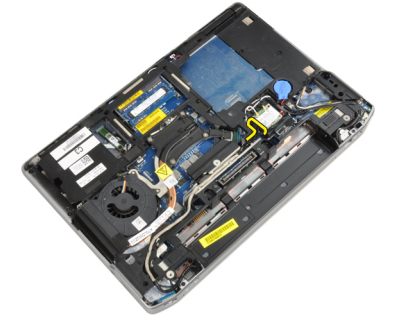

**7.** LVDS ve kamera kablosunu yönlendirme kanalından çıkarın.

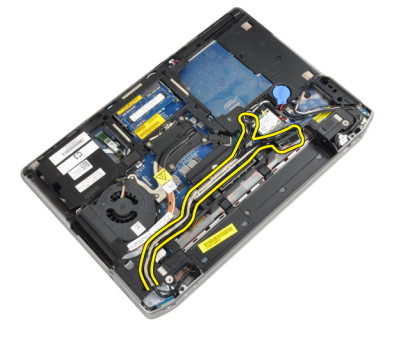

**8.** Takılı kablosuz çözümlere bağlı tüm antenleri çıkarın.

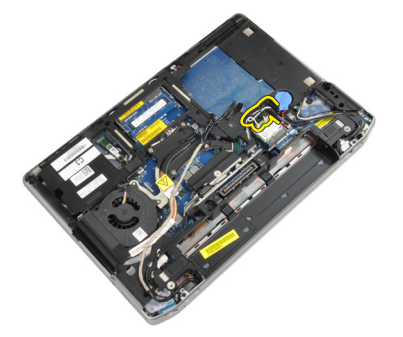

**9.** Antenleri yönlendirme kanallarından çıkarın.

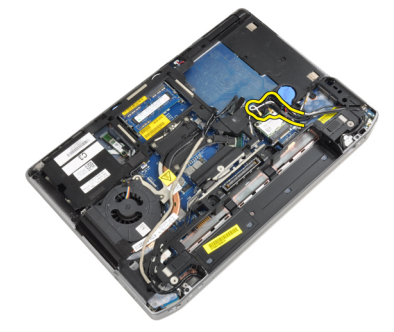

**10.** Ekran aksamını bilgisayara sabitleyen vidaları sökün.

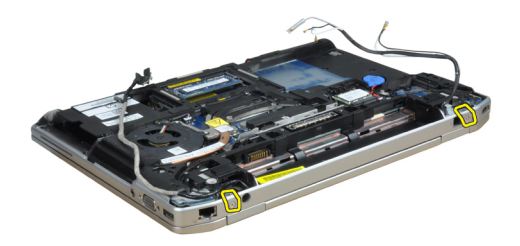

**11.** Bilgisayardan ekran aksamını çıkarın.

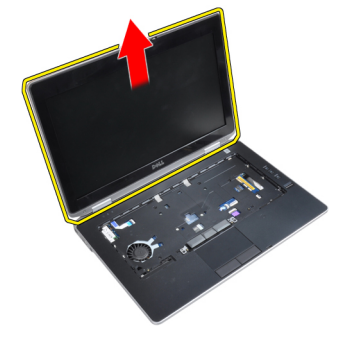

#### **Ekran Aksamını Takma**

- **1.** Ekran aksamını bilgisayara takın.
- **2.** Bilgisayarı ters çevirin ve ekran aksamını sabitleyen vidaları sıkın.
- **3.** Antenleri yönlendirme kanalından geçirin.
- **4.** Antenleri bilgisayara takın.
- **5.** LVDS ve kamerayı yönlendirme kanalından geçirin.
- **6.** Kamera kablosunu bilgisayara bağlayın.
- **7.** LVDS kablosunu bilgisayara takın.
- **8.** LVDS destek braketini bilgisayardaki yerine takın.
- **9.** Destek braketini bilgisayara sabitleyen vidayı sıkın.
- **10.** Şunları takın:
	- a) klavye
	- b) klavye kenarı
	- c) alt kapak
	- d) pil
- **11.** *Bilgisayarınızda Çalıştıktan Sonra* bölümündeki prosedürlere uyun.

### **Ekran Çerçevesini Çıkarma**

- **1.** *Bilgisayarınızın İçinde Çalışmadan Önce* bölümündeki prosedürlere uyun.
- **2.** Pili çıkarın.
- **3.** Ekran çerçevesinin alt kenarını yukarı kaldırın.

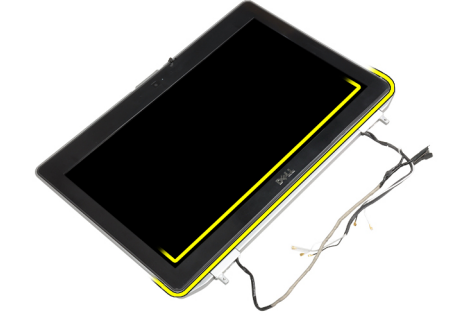

**4.** Ekran çerçevesinin sol, sağ ve üst kenarlarını çekin.

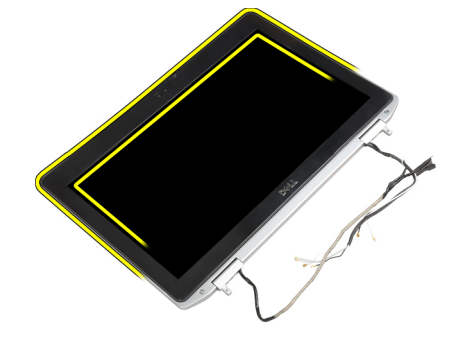

**5.** Ekran çerçevesini ekran aksamından sökün.

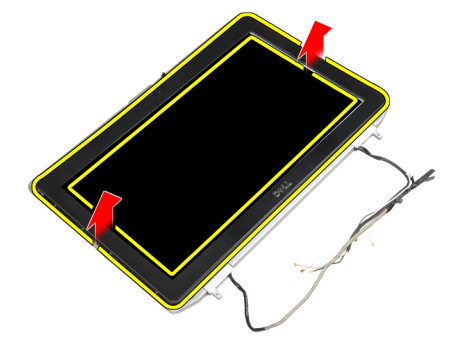

# **Ekran Çerçevesini Takma**

- **1.** Ekran çerçevesini ekran aksamına yerleştirin.
- **2.** Üst köşeden başlayarak ekran çerçevesine bastırın ve ekran aksamına oturana kadar tüm çerçeveyi dolaşın.
- **3.** Ekran çerçevesinin sol ve sağ kenarlarına basın.
- **4.** Pili takın.
- **5.** *Bilgisayarınızda Çalıştıktan Sonra* bölümündeki prosedürlere uyun.

#### **Ekran Panelini Çıkarma**

- **1.** *Bilgisayarınızın İçinde Çalışmadan Önce* bölümündeki prosedürlere uyun.
- **2.** Çıkarın:
	- a) pil
	- b) ekran aksamı
	- c) ekran çerçevesi
- **3.** Ekran panelini ekran aksamına sabitleyen vidaları sökün.

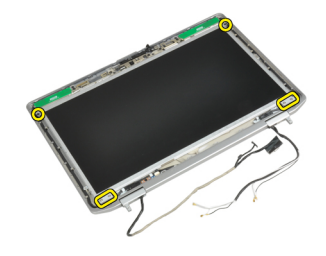

**4.** Ekran panelini ters çevirin.

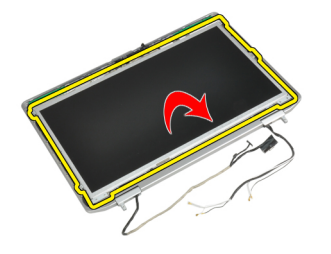

**5.** LVDS kablosu konnektör bandını sökün ve LVDS kablosunu ekran panelinden çıkarın.

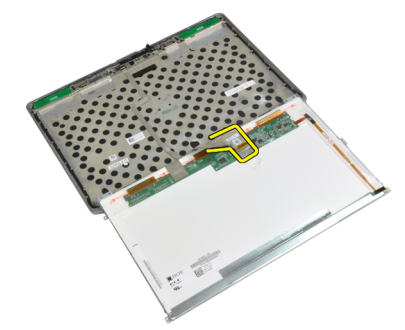

**6.** Ekran panelini ekran aksamından çıkarın.

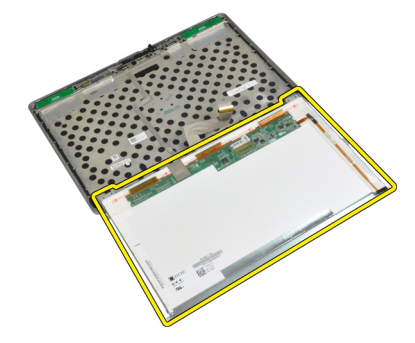

# **Ekran Panelini Takma**

- **1.** LVDS kablosunu takın ve LVDS kablo konnektörü bandını yapıştırın.
- **2.** Ekranı döndürün ve ekran aksamına takın.
- **3.** Ekran panelini ekran aksamına bağlayan vidaları sıkın.
- **4.** Şunları takın:
	- a) ekran çerçevesi
	- b) ekran aksamı
	- c) pil
- **5.** *Bilgisayarınızda Çalıştıktan Sonra* bölümündeki prosedürlere uyun.

#### **Ekran Menteşesi Kapağını çıkarma**

- **1.** *Bilgisayarınızın İçinde Çalışmadan Önce* bölümündeki prosedürlere uyun.
- **2.** Çıkarın:
	- a) pil
	- b) alt kapak
	- c) sabit sürücü
	- d) bluetooth kartı
	- e) klavye kenarı
	- f) klavye
	- g) ekran aksamı
- **3.** Sol ve sağ menteşeleri dikey pozisyonda yukarı doğru döndürün.

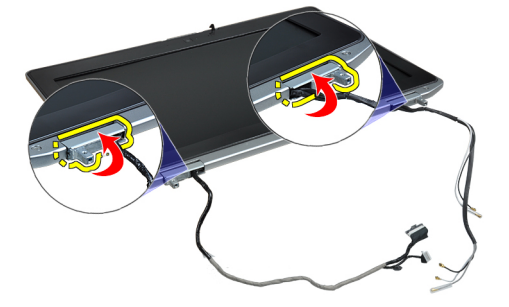

**4.** Menteşe kapağının kenarını gevşetin ve menteşe kapaklarını ekran aksamından sökün.

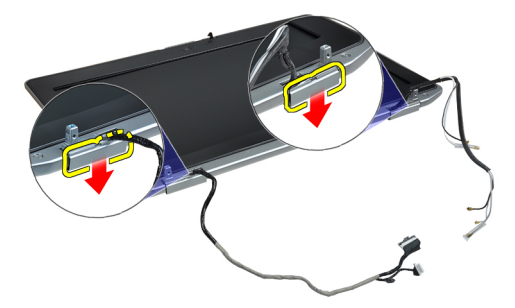

#### **Ekran Menteşesi Kapağını Takma**

- **1.** Ekran paneli üzerinde bulunan sol menteşe kapağını kaydırın.
- **2.** Menteşe kapağını ekran paneline sabitlemek için menteşeyi aşağı doğru döndürün.
- **3.** Sağ menteşe kapağı için de 1. ve 2. adımları tekrarlayın.
- **4.** Şunları takın:
	- a) ekran aksamı
	- b) klavye
	- c) klavye kenarı
	- d) bluetooth kartı
	- e) sabit sürücü
	- f) alt kapak
	- g) pil
- **5.** *Bilgisayarınızda Çalıştıktan Sonra* bölümündeki prosedürlere uyun.

#### **Ekran Menteşelerini Çıkarma**

- **1.** *Bilgisayarınızın İçinde Çalışmadan Önce* bölümündeki prosedürlere uyun.
- **2.** Çıkarın:
	- a) pil
	- b) alt kapak
	- c) sabit sürücü
	- d) bluetooth kartı
	- e) klavye kenarı
	- f) klavye
	- g) ekran aksamı
	- h) ekran çerçevesi
	- i) ekran paneli
- **3.** Ekran menteşe plakalarını ekran aksamına sabitleyen vidaları sökün.

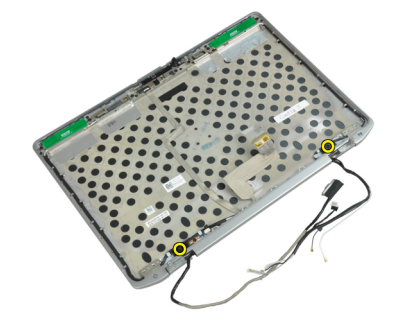

**4.** Ekran menteşe plakalarını çıkarın.

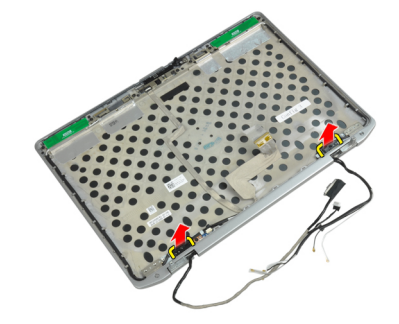

**5.** Ekran menteşelerini ekran aksamına sabitleyen vidaları sökün.

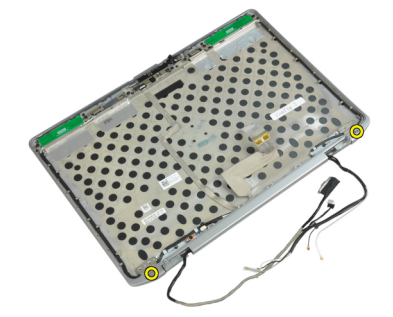

**6.** Ekran menteşelerini ekran aksamından sökün.

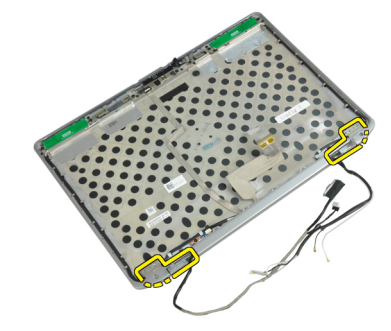

#### **Ekran Menteşelerini Takma**

- **1.** Ekran menteşelerini panel üzerine yerleştirin.
- **2.** Ekran menteşelerini ekran aksamına sabitleyen vidaları sıkın.
- **3.** Ekran menteşe plakasını menteşelerin üzerine yerleştirin.
- **4.** Ekran menteşe plakalarını ekran aksamına sabitleyen vidaları sıkın.
- **5.** Şunları takın:
	- a) ekran paneli
	- b) ekran çerçevesi
	- c) ekran aksamı
	- d) klavye
	- e) klavye kenarı
	- f) bluetooth kartı
	- g) sabit sürücü
	- h) alt kapak
	- i) pil
- **6.** *Bilgisayarınızda Çalıştıktan Sonra* bölümündeki prosedürlere uyun.

#### **Kamerayı Çıkarma**

- **1.** *Bilgisayarınızın İçinde Çalışmadan Önce* bölümündeki prosedürlere uyun.
- **2.** Çıkarın:
	- a) pil
	- b) ekran aksamı
	- c) ekran çerçevesi
	- d) ekran paneli
- **3.** LVDS ve kamera kablosunu kameradan çıkarın.

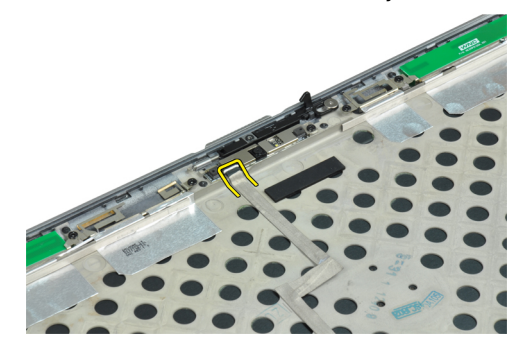

**4.** Kamerayı ekran aksamına sabitleyen vidayı sökün.

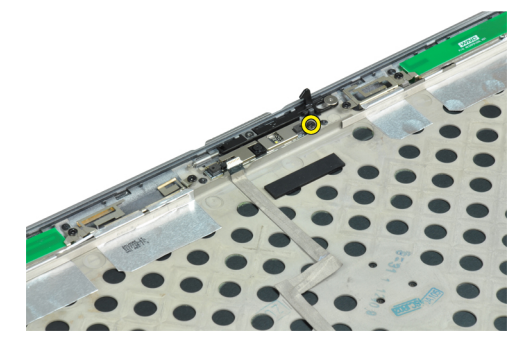

**5.** Kamerayı ekran aksamından çıkarın.

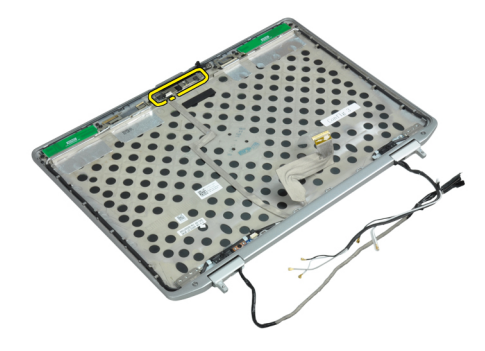

### **Kamerayı Takma**

- **1.** Kamerayı ekran paneli üzerindeki yuvasına takın.
- **2.** Kamerayı ekran aksamına sabitleyen vidayı sıkın.
- **3.** LVDS ve kamera kablosunu kameraya bağlayın.
- **4.** Şunları takın:
	- a) ekran paneli
	- b) ekran çerçevesi
	- c) ekran aksamı
	- d) pil
- **5.** *Bilgisayarınızda Çalıştıktan Sonra* bölümündeki prosedürlere uyun.

# **LVDS ve Kamera Kablosunun Çıkarılması**

- **1.** *Bilgisayarınızın İçinde Çalışmadan Önce* bölümündeki prosedürlere uyun.
- **2.** Çıkarın:
	- a) pil
	- b) alt kapak
	- c) sabit sürücü
	- d) bluetooth kartı
	- e) klavye kenarı
	- f) klavye
	- g) ekran aksamı
	- h) ekran çerçevesi
	- i) ekran paneli
	- j) ekran menteşeleri
- **3.** LVDS ve kamera kablosunu kameradan çıkarın.

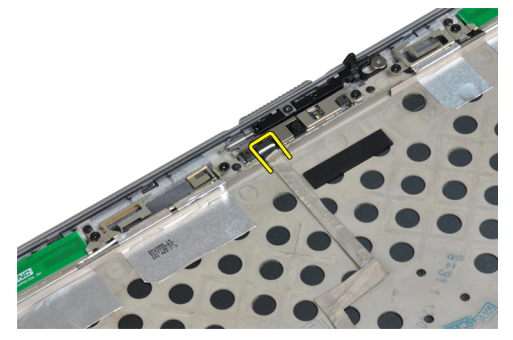

**4.** LVDS ve kamera kablosunu ekran aksamına sabitleyen yapışkanları sökün.

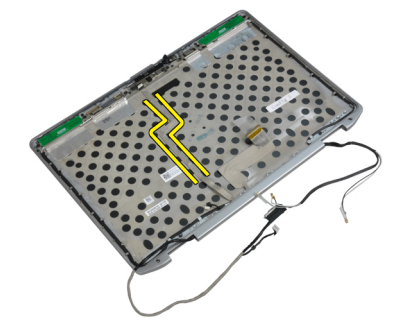

**5.** LVDS ve kamera kablosunu ekran aksamından çıkarın.

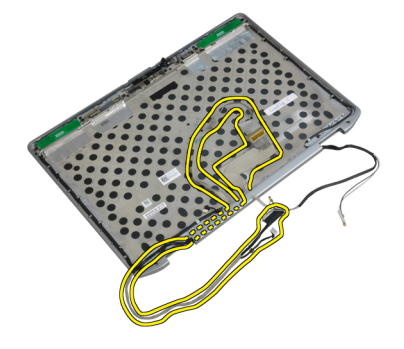

### **LVDS ve Kamera Kablosu Kurulumu**

- **1.** LVDS ve kamera kablosunu ekran aksamına yönlendirin.
- **2.** Kabloyu sabitlemek için yapışkan bandı yapıştırın.
- **3.** LVDS ve kamera kablosunu kameraya bağlayın.
- **4.** Şunları takın:
	- a) ekran menteşeleri
	- b) ekran paneli
	- c) ekran çerçevesi
	- d) ekran aksamı
	- e) klavye
	- f) klavye kenarı
	- g) bluetooth kartı
	- h) sabit sürücü
	- i) alt kapak
	- j) pil
- **5.** *Bilgisayarınızda Çalıştıktan Sonra* bölümündeki prosedürlere uyun.

#### **Hoparlörleri Çıkarma**

- **1.** *Bilgisayarınızın İçinde Çalışmadan Önce* bölümündeki prosedürlere uyun.
- **2.** Çıkarın:
	- a) pil
	- b) alt kapak
	- c) sabit sürücü
	- d) klavye kenarı
	- e) klavye
	- f) ekran aksamı
	- g) avuç içi dayanağı
	- h) ortam kartı (sadece E6430/E6430 ATG'de mevcut)
	- i) ExpressCard kafesi
	- j) bluetooth kartı
	- k) sistem kartı

**3.** Hoparlörleri bilgisayara sabitleyen vidaları sökün.

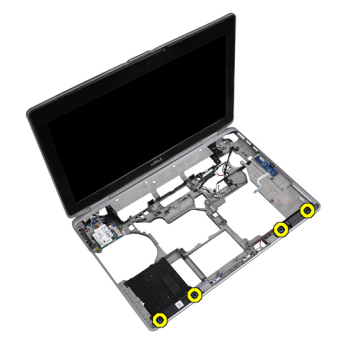

**4.** Hoparlör kablosunu yönlendirme kanalından çıkarın.

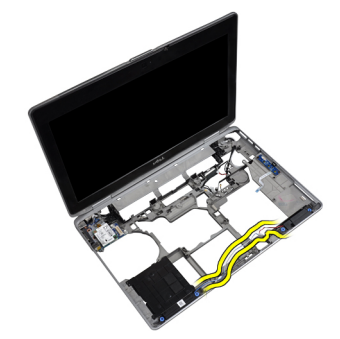

**5.** Hoparlörleri bilgisayardan çıkarın.

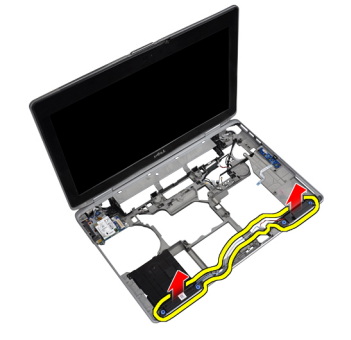

# **Hoparlörleri Takma**

- **1.** Hoparlörleri ik konumlarına hizalayın ve hoparlör kablolarını takın.
- **2.** Hoparlörleri sabitleyen vidaları sıkın.
- **3.** Şunları takın:
	- a) sistem kartı
	- b) bluetooth kartı
	- c) ExpressCard kafesi
	- d) ortam kartı (sadece E6430/E6430 ATG'de mevcut)
	- e) avuç içi dayanağı
	- f) ekran aksamı
	- g) klavye
	- h) klavye kenarı
	- i) sabit sürücü
	- j) alt kapak
	- k) pil
- **4.** *Bilgisayarınızda Çalıştıktan Sonra* bölümündeki prosedürlere uyun.

# **Yerleştirme Bağlantı Noktası Bilgileri**

Yerleştirme bağlantı noktası, dizüstü bilgisayarı yerleştirme istasyonuna (isteğe bağlı) bağlamak için kullanılır.

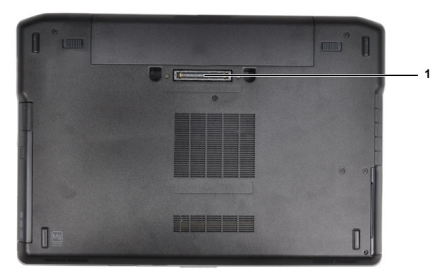

1. Yerleştirme Bağlantı Noktası

# **Sistem Kurulumu**

Sistem Kurulumu, bilgisayarınızın donanımını yönetmenizi ve BIOS‐seviyesindeki seçenekleri belirtmenizi sağlar. Sistem Kurulumu'ndan şunları yapabilirsiniz:

- Donanım ekleyip kaldırdıktan sonra NVRAM ayarlarını değiştirme
- Sistem donanım yapılandırmasını görüntüleme
- Tümleşik aygıtları etkinleştirme veya devre dışı bırakma
- Performans ve güç yönetimi eşiklerini belirleme
- Bilgisayar güvenliğinizi yönetme

# **Boot Sequence (Önyükleme Sırası)**

Önyükleme Sırası, Sistem Kurulumu‐tarafından tanımlanan önyükleme cihazı sırasını atlamanızı ve doğrudan belirli bir cihaza önyükleme yapmanızı (örn. optik sürücü veya sabit sürücü) sağlar. Açılışta Kendi Kendine Test (POST) sırasında, Dell logosu görüntülendiğinde şunları yapabilirsiniz:

- <F2> tuşuna basarak Sistem Kurulumuna Erişim
- <F12> tuşuna basarak bir defalık önyükleme menüsünü açma

Tek seferlik önyükleme menüsü, tanılama seçeneği de dahil olmak üzere önyükleme yapabileceğiniz cihazları görüntüler. Önyükleme menüsü seçenekleri şunlardır:

- Çıkarılabilir Sürücü (varsa)
- STXXXX Sürücüsü

**NOT:** XXX, SATA sürücü numarasını belirtir. U

- Optik Sürücü
- Diagnostics (Tanılamalar)

**NOT:** Diagnostics (Tanılamalar) seçildiğinde, **ePSA diagnostics** (ePSA tanılama) ekranı görüntülenir.

Önyükleme sırası ekranı aynı zamanda System Setup (Sistem Kurulumu) ekranına erişme seçeneğini de görüntüler.

#### **Navigasyon Tuşları**

Aşağıdaki tablo, sistem kurulumu navigasyon tuşlarını görüntüler.

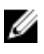

**NOT:** Sistem kurulum seçeneklerinin çoğunda yaptığınız değişiklikler kaydedilir ancak siz sistemi yeniden başlatana dek etkili olmaz.

#### **Tablo 1. Navigasyon Tuşları**

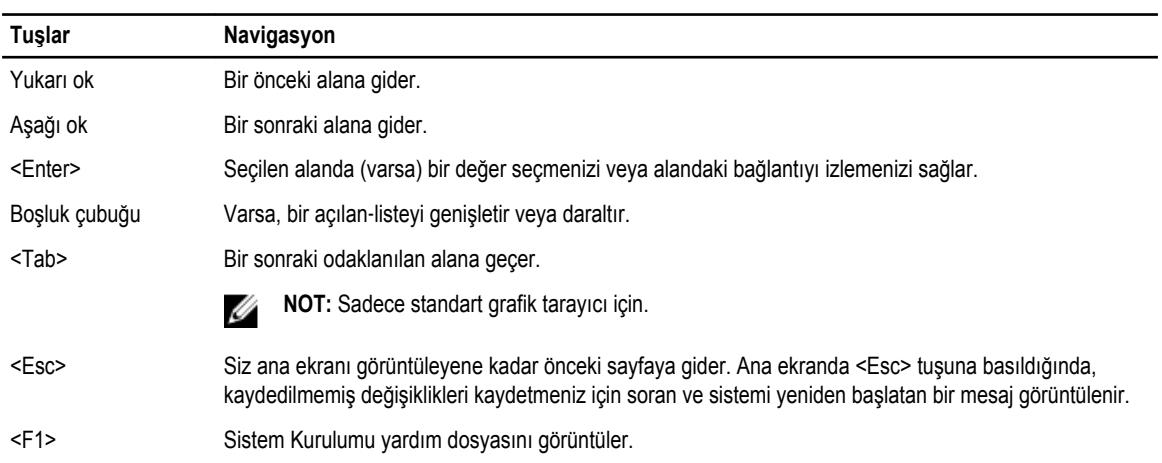

# **Sistem Kurulum Seçenekleri**

**NOT:** Bilgisayara ve takılı aygıtlarına bağlı olarak, bu bölümde listelenen öğeler görünebilir veya görünmeyebilir.

**Tablo 2. Genel**

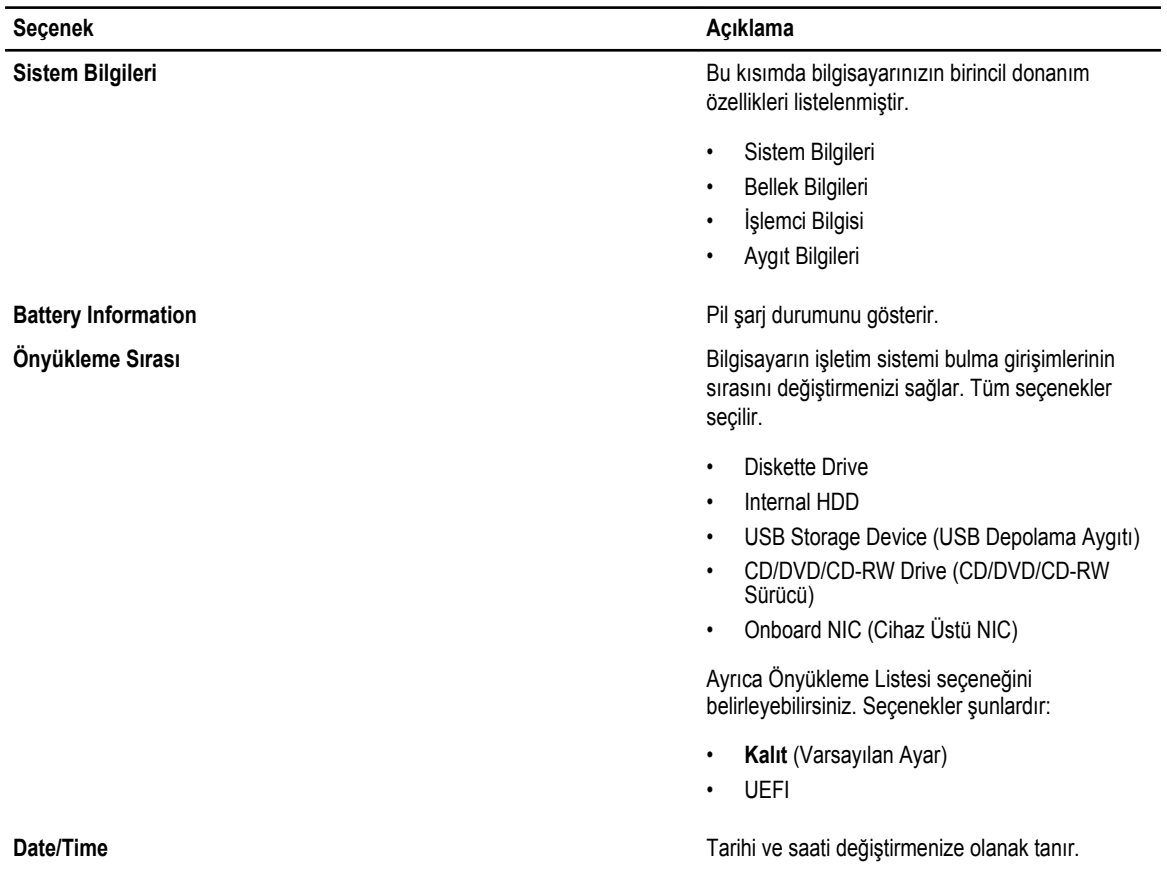

**Tablo 3. Sistem Yapılandırması**

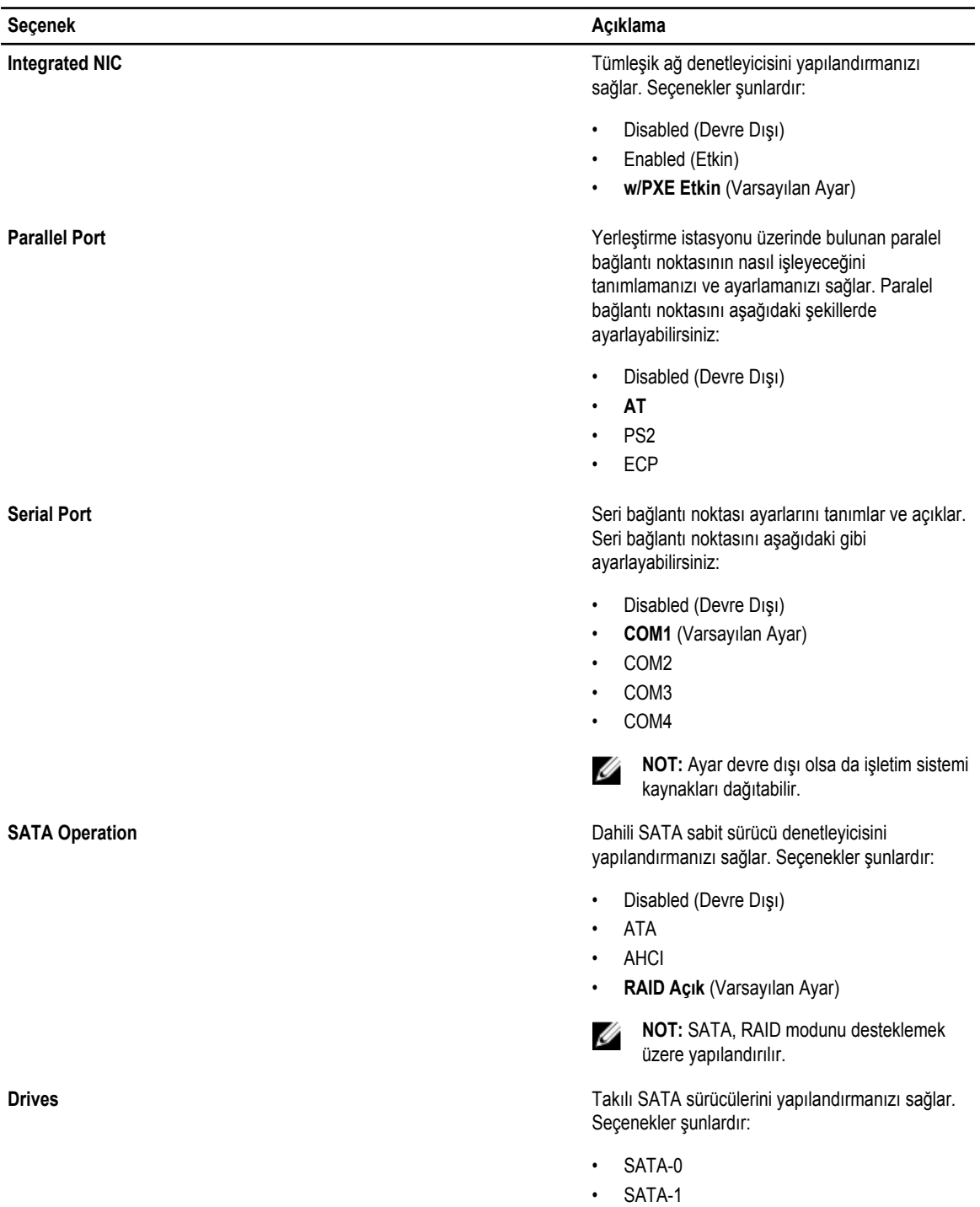

- SATA-4
- SATA-5

Varsayılan Ayar: All drives are enabled (Tüm sürücüler etkin).

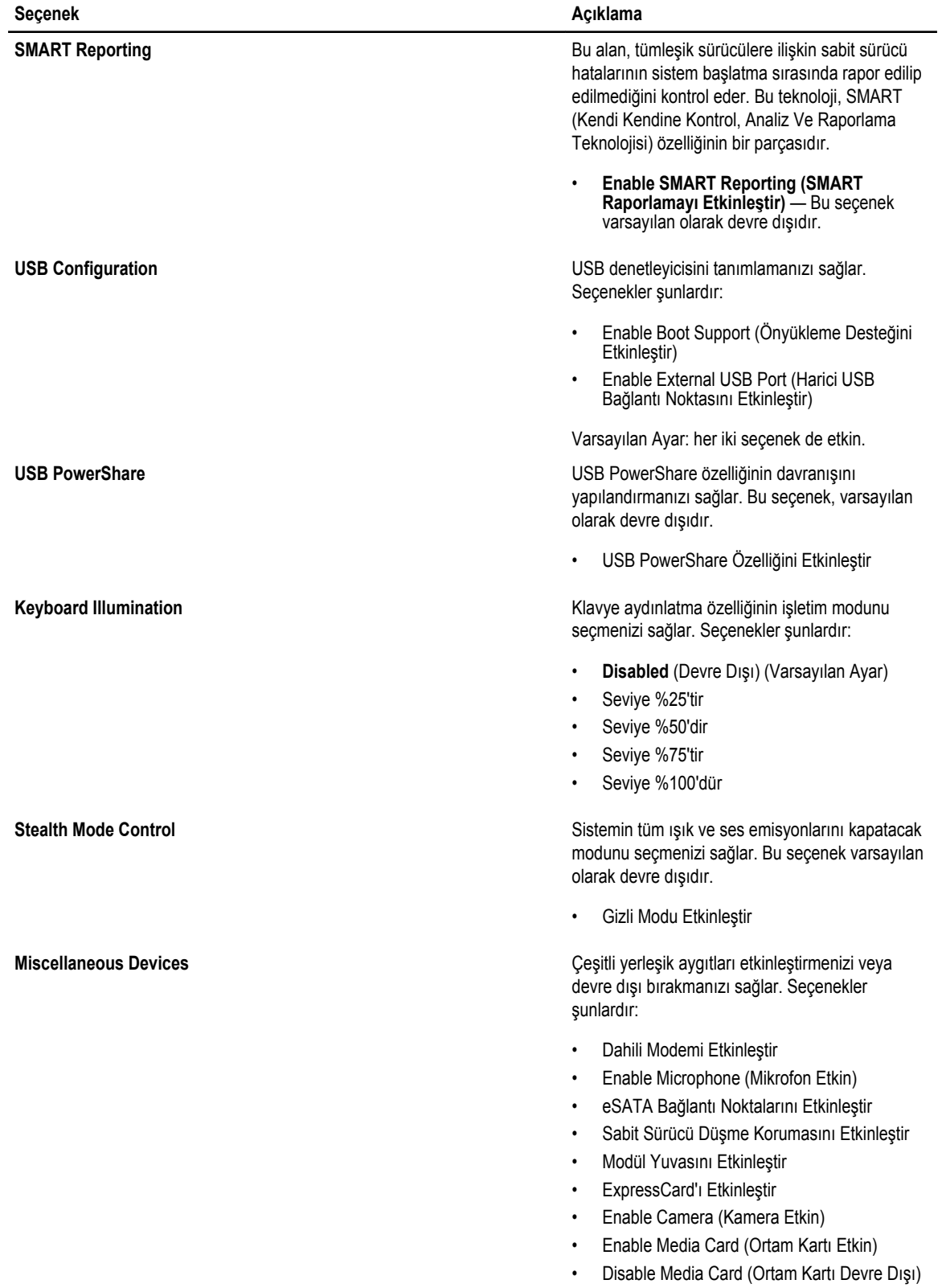

**Seçenek Açıklama**

Varsayılan Ayar: Tüm aygıtlar etkin.

#### **Tablo 4. Video**

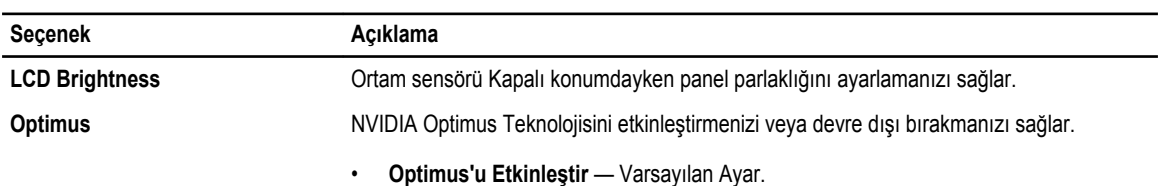

#### **Tablo 5. Güvenlik**

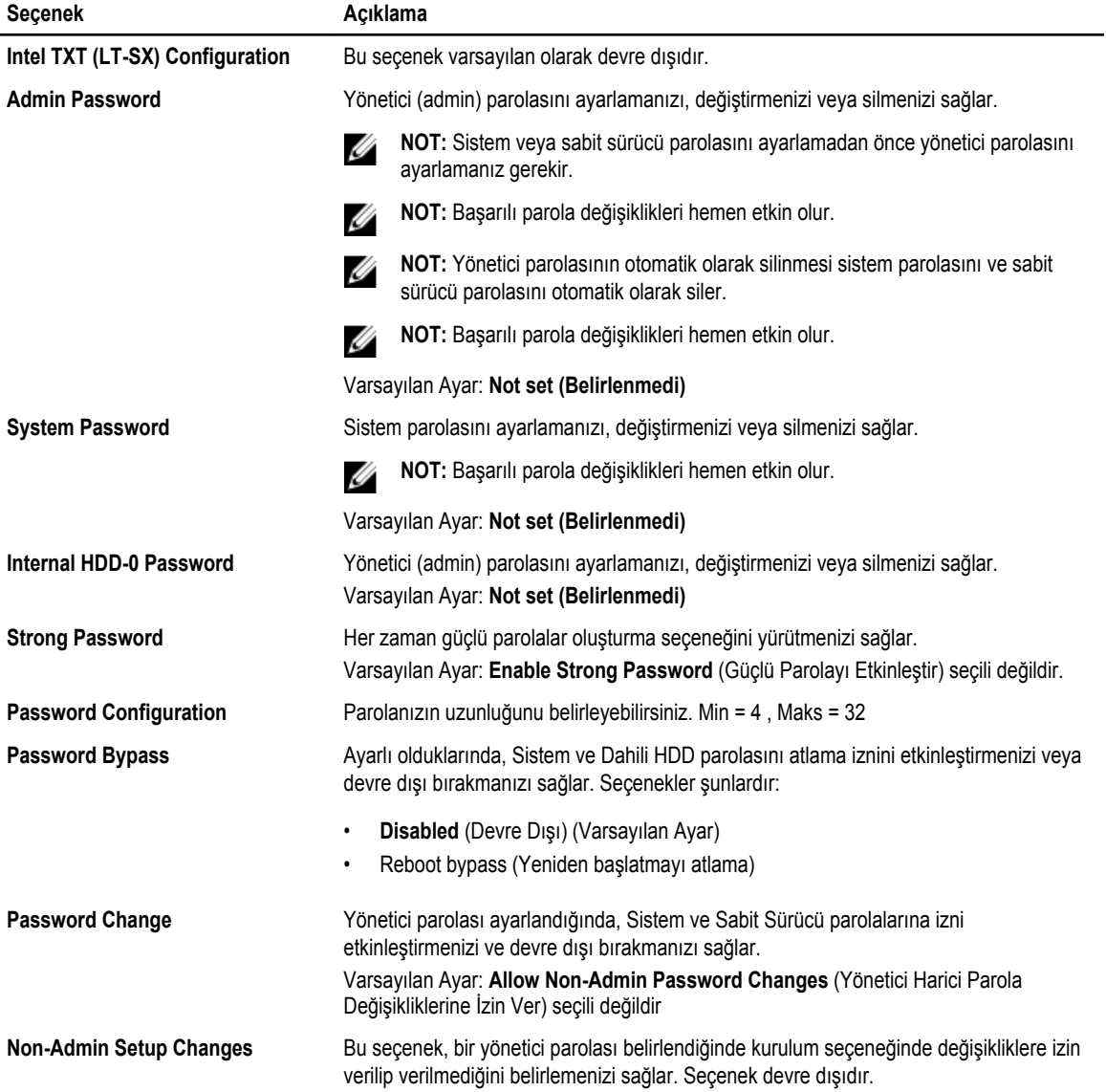

| <b>Secenek</b>              | Acıklama                                                                                                    |
|-----------------------------|----------------------------------------------------------------------------------------------------|
|                             | Kablosuz Anahtar Değişikliklerine izin verir.<br>$\bullet$                                                                                                    |
| <b>TPM Security</b>         | POST sırasında Güvenli Platform Modülünü (TPM) etkinleştirmenizi sağlar.<br>Varsayılan Ayar: The option is disabled (Secenek devre disidir).                                              |
| <b>CPU XD Support</b>       | İşlemcinin Devre Dışı Yürüt modunu etkinleştirmenizi sağlar.<br>Varsayılan Ayar: Enable CPU XD Support (CPU XD Desteğini Etkinleştir)                                                     |
| Computrace                  | İsteğe bağlı Computrace yazılımını etkinleştirmenizi veya devre dışı bırakmanızı sağlar.<br>Seçenekler şunlardır:                                                                         |
|                             | Deactivate (Devre Dışı Bırak) (Varsayılan Ayar)<br>$\bullet$<br>Disable<br>$\bullet$<br>Activate<br>$\bullet$                                                                             |
|                             | NOT: Activate (Etkinleştir) ve Disable (Devre Dışı) seçenekleri özelliği kalıcı olarak<br>etkinleştirecek ya da devre dışı bırakacaktır ve başka bir değişikliğe izin<br>verilmeyecektir. |
| <b>CPU XD Support</b>       | İşlemcinin Devre Dışı Yürüt modunu etkinleştirmenizi sağlar.<br>Varsayılan Ayar: Enable CPU XD Support (CPU XD Desteğini Etkinleştir)                                                     |
| <b>OROM Keyboard Access</b> | Önyükleme sırasında geçiş tuşlarını kullanarak Seçenek ROM Yapılandırma ekranlarına<br>girmek için bir seçenek belirlemenizi sağlar. Seçenekler şunlardır:                                |
|                             | Etkinleştir (Varsayılan Ayar)<br>$\bullet$<br>One Time Enable (Bir Kerelik Etkin)<br>$\bullet$<br><b>Disable</b><br>$\bullet$                                                             |
| <b>Admin Setup Lockout</b>  | Bir yönetici parolası belirlendiğinde kullanıcıların Kur'a girmesini önlemenizi sağlar.<br>Varsayılan ayar: Disabled (Devre Dışı)                                                         |

**Tablo 6. Performance (Performans)**

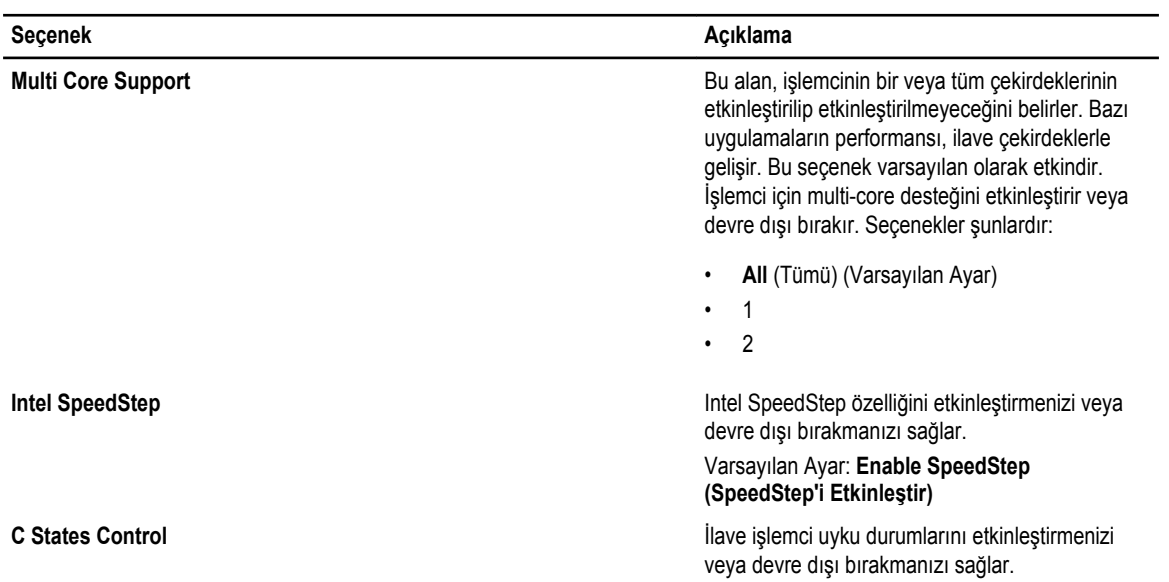

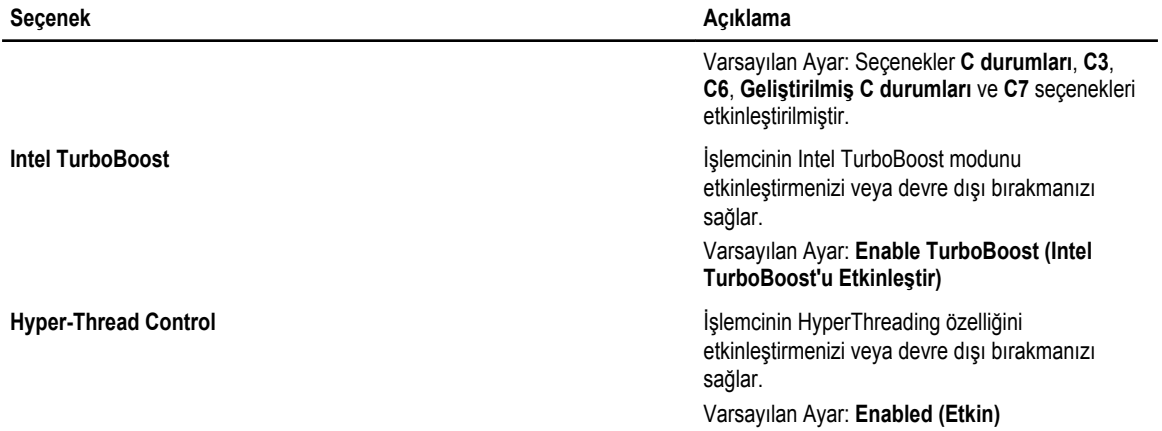

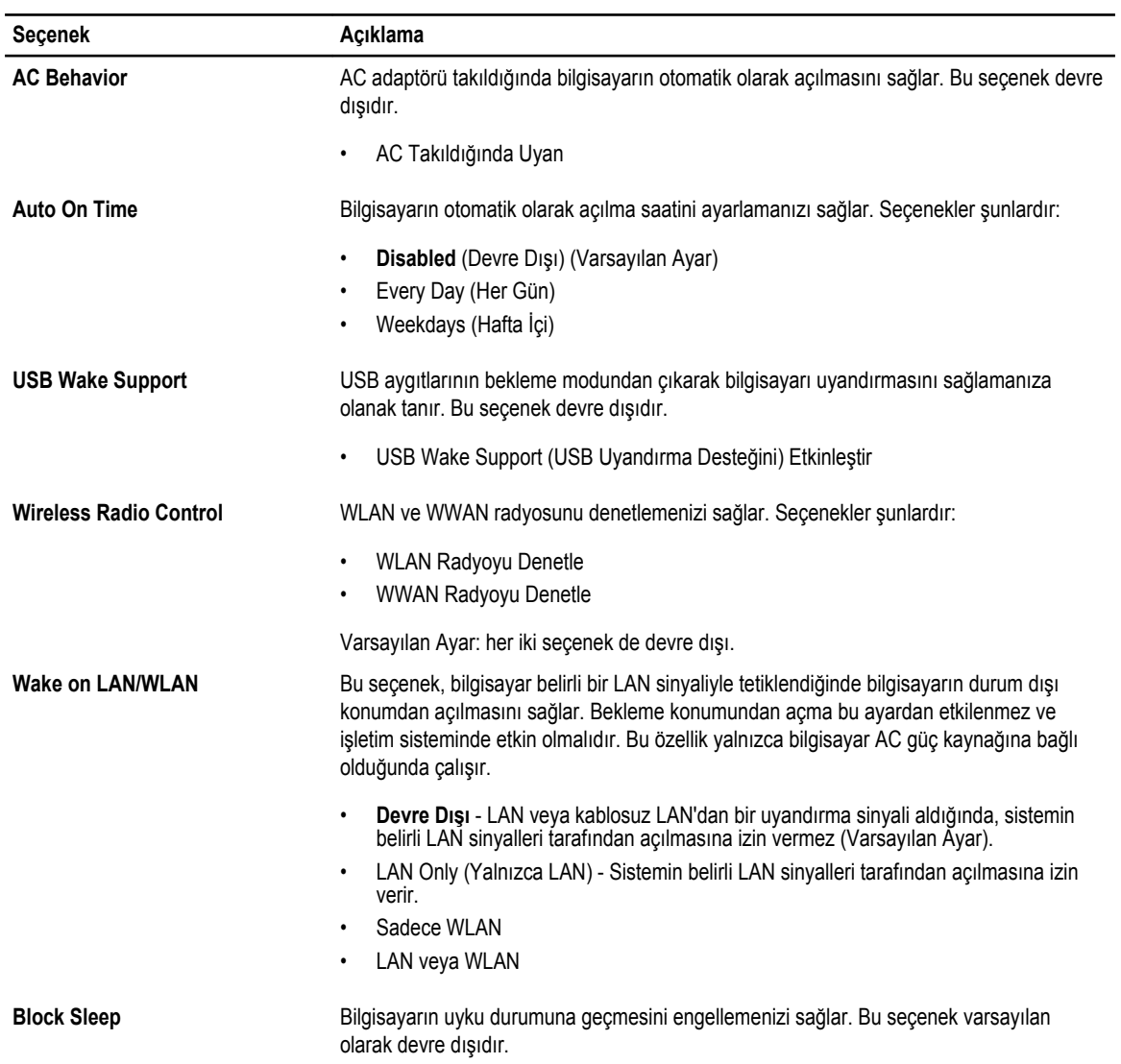

#### **Tablo 7. Power Management (Güç Yönetimi)**

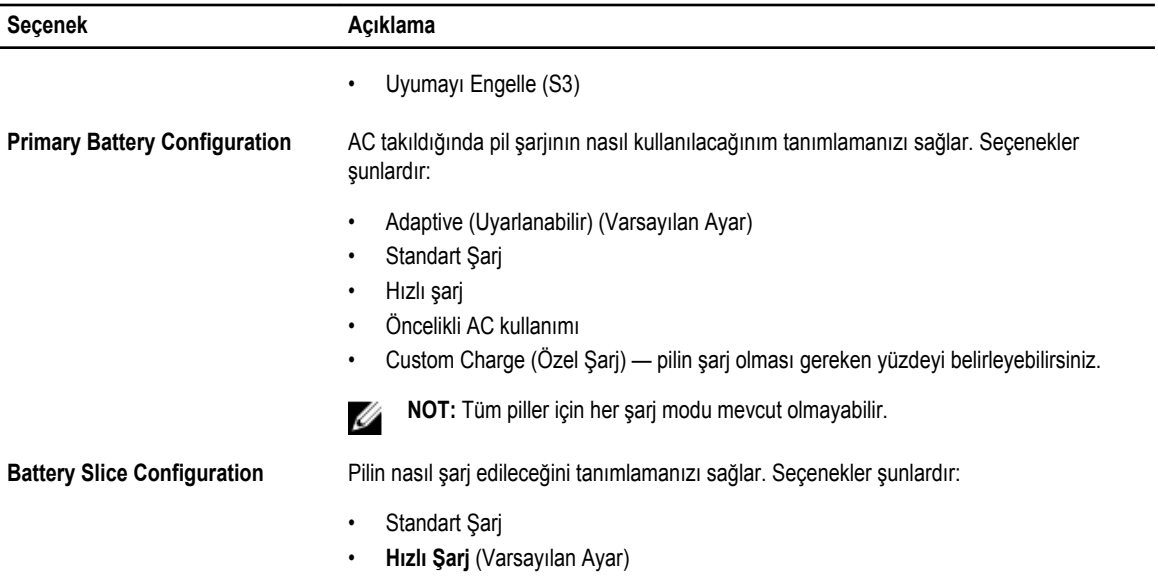

#### **Tablo 8. POST Behavior**

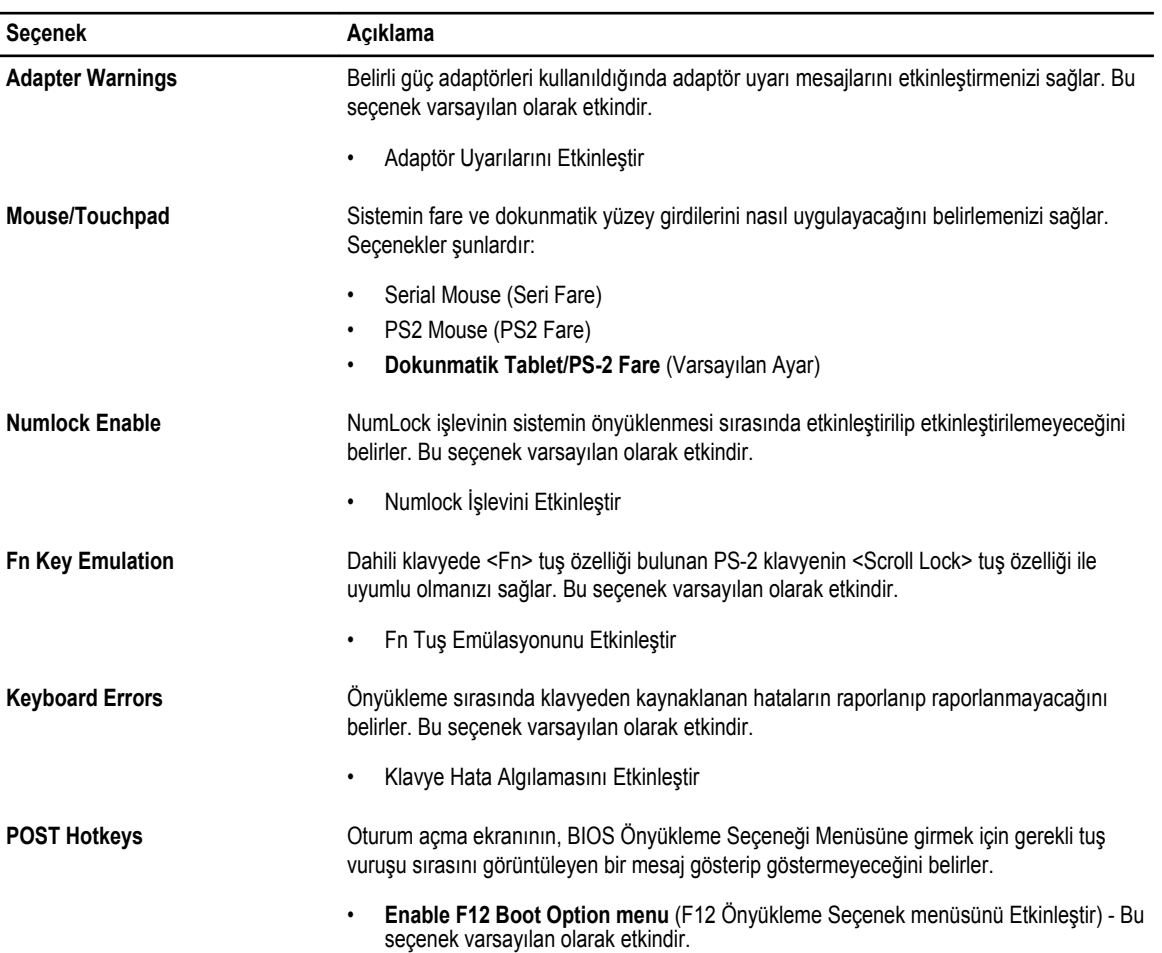

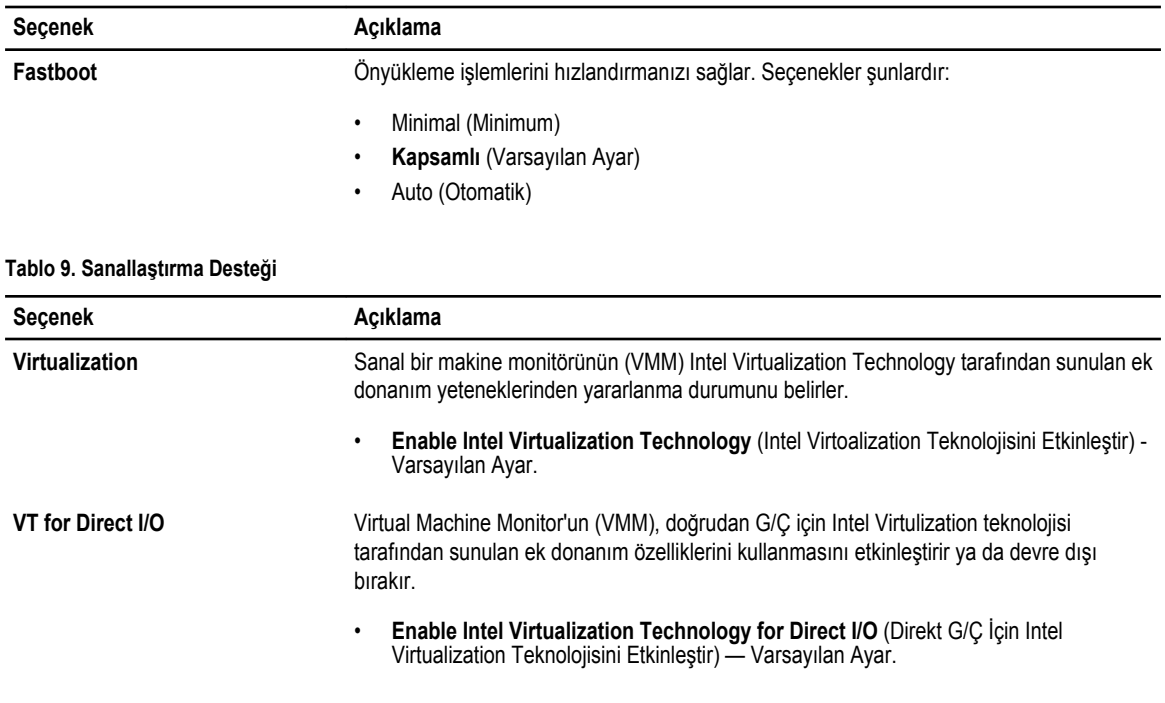

#### **Tablo 10. Kablosuz**

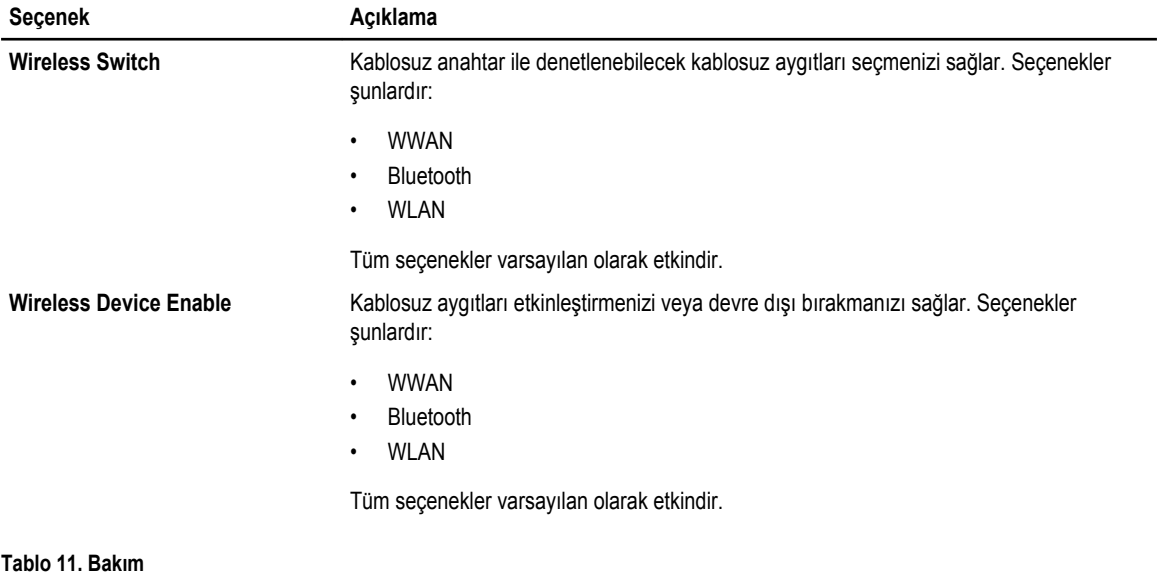

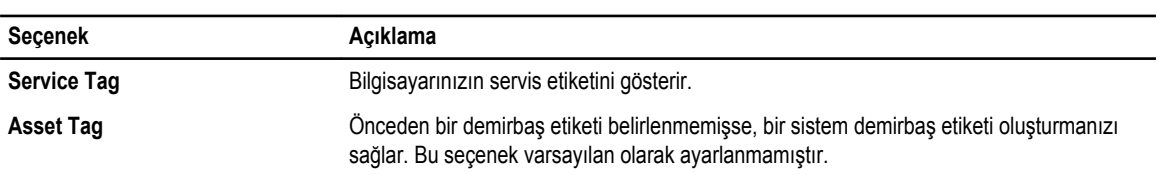

**Tablo 12. Sistem Günlükleri**

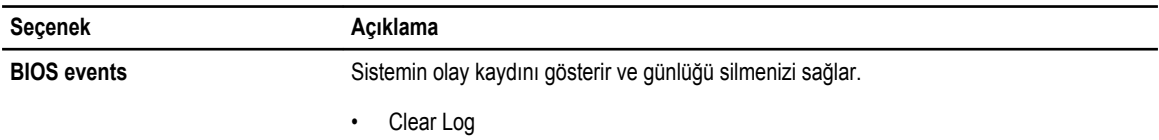

# **BIOS'u Güncelleştirme**

BIOS'unuzu (sistem kurulumu), sistem kartını değiştirdiğinizde veya güncelleştirme kullanılabilir olduğunda güncellemeniz önerilir. Dizüstü bilgisayarlar için, bilgisayar pilinizin tamamen dolu olduğundan ve bir prize takılı olduğundan emin olun

- **1.** Bilgisayarı yeniden başlatın.
- **2. dell.com/support** adresine gidin.
- **3. Service Tag** (Servis Etiketi) veya **Express Service Code** (Express Servis Kodu) bilgilerini girip **Submit** (Gönder) düğmesine tıklayın.

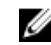

**NOT:** Servis Etiketini bulmak için, **Etiketim Nerede?** öğesine tıklayın.

**NOT:** Servis Etiketinizi bulamıyorsanız, **Ürünümü Algıla** öğesine tıklayın. Ekrandaki talimatlarla devam edin.

- **4.** Servis Etiketini bulamazsanız, bilgisayarınızın Ürün Kategorisi'ne tıklayın.
- **5.** Listeden **Ürün Türü'nü** seçin.
- **6.** Bilgisayar modelinizi seçtiğinizde, bilgisayarınızın **Ürün Destek** sayfası görüntülenir.
- **7. Sürücüleri Al** öğesine ve **Tüm Sürücüleri Görüntüle** öğesine tıklayın. Sürücüler ve İndirilenler sayfası açılır.
- **8.** Sürücüler ve İndirmeler ekranında, **İşletim Sistemi** açılan listesinden **BIOS'u seçin.**
- **9.** En son BIOS dosyasını belirleyip **Dosyayı İndir** düğmesine tıklayın. Bir güncellemeye ihtiyacı olan sürücüleri de analiz edebilirsiniz. Ürününüzde bunu yapmak için, **Güncellemeler için Sistemi Analiz Et** öğesine tıklayın ve ekrandaki talimatları takip edin.
- **10. Lütfen aşağıdaki pencereden indirme yönteminizi seçin** kısmından tercih ettiğiniz indirme yöntemini seçin; **Şimdi İndir** 'e tıklayın.

Ardından **Dosya İndirme** penceresi açılır.

- **11.** Dosyayı bilgisayarınıza kaydetmek için **Kaydet'i** tıklatın.
- **12.** Bilgisayarınıza güncelleştirilmiş BIOS ayarlarını kurmak için **Çalıştır**'a tıklayın. Ekrandaki yönergeleri izleyin.

#### **Sistem ve Kurulum Parolası**

Bilgisayarınızı güvenceye almak için bir sistem parolası ve bir kurulum parolası oluşturabilirsiniz.

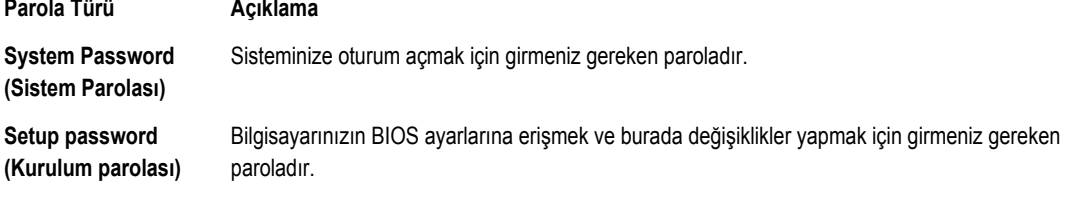

**DİKKAT: Parola özellikleri, bilgisayarınızdaki veriler için temel bir güvenlik seviyesi sağlar.**
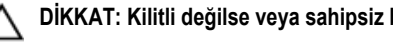

**DİKKAT: Kilitli değilse veya sahipsiz bırakılmışsa, bilgisayarınızdaki verilere herkes erişebilir.**

M

**NOT:** Bilgisayarınız, sistem ve kurulum parolası devre dışı halde teslim edilir.

### **Bir Sistem Parolası ve Kurulum Parolası Atama**

Ancak, **Password Status** (Şifre Durumu) **Unlocked** (Kilitli Değil) ise, yeni bir **System Password** (Sistem Parolası) ve/veya **Setup Password** (Kurulum Parolası) atayabilirsiniz veya mevcut **System Password** (Sistem Parolası) ve/veya **Setup Password**  (Kurulum Şifresi) öğesini değiştirebilirsiniz. Parola Durumu **Locked** (Kilitli) ise, Sistem Parolasını değiştiremezsiniz.

**NOT:** Parola anahtarı ayarı devre dışıysa, mevcut Sistem Parolası ve Kurulum Parolası silinir ve bilgisayarda oturum açmak Ø için sistem parolasını vermeniz gerekir.

Sistem kurulumuna girmek için, gücü açtıktan veya yeniden başlattıktan hemen sonra <F2> tuşuna basın.

**1. System BIOS** (Sistem BIOS'u) veya **System Setup** ekranında, **System Security** (Sistem Güvenliği) öğesini seçip <Enter>'a basın.

**System Security** (Sistem Güvenliği) ekranı görüntülenir.

- **2. System Security** (Sistem Güvenliği) ekranında, **Password Status** (Parola Durumunun) **Unlocked** (Kilitli Değil) olduğunu doğrulayın.
- **3. System Password** (Sistem Parolası) öğesini seçin, sistem parolanızı girin ve <Enter> veya <Tab> tuşuna basın. Sistem parolasını atamak için şu yönergeleri kullanın:
	- Bir parola en çok 32 karaktere sahip olabilir.
	- Parola 0 ila 9 arasındaki sayıları içerebilir.
	- Yalnızca küçük harfler geçerlidir, büyük harflere izin verilmez.
	- Yalnızca şu özel karakterlere izin verilir: boşluk, ("), (+), (,), (-), (.), (/), (;), ([), (\), (]), (`).

Sorulduğunda sistem parolasını tekrar girin.

- **4.** Önceden girmiş olduğunuz sistem parolasını girin ve **OK** (Tamam) tuşuna basın.
- **5. Setup Password** (Kurulum Parolası) öğesini seçin, sistem parolanızı girin ve <Enter> veya <Tab> tuşuna basın. Bir mesaj kurulum parolasını yeniden girmenizi ister.
- **6.** Önceden girmiş olduğunuz sistem parolasını girin ve **OK** (Tamam) tuşuna basın.
- **7.** <Esc> tuşuna bastığınızda, bir mesaj görüntülenerek değişiklikleri kaydetmenizi sağlar.
- **8.** Değişiklikleri kaydetmek için <Y> tuşuna basın. Bilgisayar yeniden başlatılır.

### **Mevcut Bir Sistem Ve/Veya Kurulum Parolasını Silme Veya Değiştirme**

Mevcut Sistem ve/veya Kurulum parolasını silmeye veya değiştirmeye çalışmadan önce, **Password Status'un** (Parola Durumu) Unlocked (Kilitli değil) olduğundan emin olun (System Setup'da). **Password Status** (Parola Durumu) Locked (Kilitli) ise mevcut Sistem veya Kurulum parolasını silemezsiniz veya değiştiremezsiniz.

Sistem Kurulumuna girmek için, gücü açtıktan veya yeniden başlattıktan hemen sonra <F2> tuşuna basın.

**1. System BIOS** (Sistem BIOS'u) veya **System Setup** ekranında, **System Security** (Sistem Güvenliği) öğesini seçip <Enter>'a basın.

**System Security** (Sistem Güvenliği) ekranı görüntülenir.

**2. System Security** (Sistem Güvenliği) ekranında, **Password Status** (Parola Durumunun) **Unlocked** (Kilitli Değil) olduğunu doğrulayın.

- **3. System Password** (Sistem Parolası) öğesini seçin, mevcut sistem parolasını değiştirin veya silin ve <Enter> veya <Tab> tuşuna basın.
- **4. System Password** (Sistem Parolası) öğesini seçin, mevcut sistem parolasını değiştirin veya silin ve <Enter> veya <Tab> tuşuna basın.

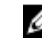

**NOT:** Sistem ve/veya Kurulum parolasını değiştirirseniz, istendiğinde yeni parolayı tekrar girin. Sistem ve/veya Kurulum parolasını silerseniz, sorulduğunda silme işlemini doğrulayın.

- **5.** <Esc> tuşuna bastığınızda, bir mesaj görüntülenerek değişiklikleri kaydetmenizi sağlar.
- **6.** Değişiklikleri kaydetmek ve Sistem Kurulumundan çıkmak için <Y> tuşuna basın. Bilgisayar yeniden başlatılır.

# **Tanılamalar**

Bilgisayarınızla ilgili bir sorunla karşılaşırsanız, teknik yardım için Dell'e başvurmadan önce ePSA tanılamalarını çalıştırın. Tanılamanın amacı sisteminizin donanımını ek donanım gerekmeden veya veri kaybı riski olmaksızın sınamaktır. Sorunu kendiniz çözemiyorsanız, servis ve destek personeli sorunu çözmenize yardımcı olmak için tanılama sonuçlarını kullanabilir.

## **Gelişmiş Yükleme Öncesi Sistem Değerlendirmesi (ePSA) Tanılamaları**

ePSA tanılamaları (ayrıca sistem tanılamaları olarak bilinir) donanımınızın eksiksiz kontrolünü gerçekleştirir. ePSA, BIOS'a dahildir ve BIOS tarafından dahili olarak başlatılır. Tümleşik sistem tanılaması belirli cihazlar veya cihaz grupları için aşağıdakileri yapmanızı sağlayan bir dizi seçenek sunar:

- Sınamaları otomatik olarak veya etkileşimli modda çalıştırma
- Sınamaları tekrarlama
- Sınama sonuçlarını görüntüleme veya kaydetme
- Başarısız aygıt(lar) hakkında ekstra bilgi sağlamak için ek sınama seçeneklerini ortaya koymak üzere kapsamlı sınamalar çalıştırma
- Sınamaların başarılı bir şekilde tamamlandığını bildiren durum mesajlarını görüntüleme
- Sınama sırasında karşılaşılan sorunlar hakkında size bilgi veren hata mesajlarını görüntüleme

 $\triangle$ **DİKKAT: Yalnızca sisteminizi sınamak için sistem tanılamayı kullanın. Bu programı diğer sistemlerle kullanmak geçersiz sonuçlara veya hata mesajlarına neden olabilir.**

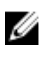

**NOT:** Belirli aygıtlara ait bazı sınamalar kullanıcı etkileşimi gerektirir. Tanılama testleri gerçekleştirilirken her zaman bilgisayar terminalinde bulunduğunuzdan emin olun.

- **1.** Bilgisayarınızı açın.
- **2.** Bilgisayar önyükleme yaparken, Dell logosu görüntülendiğinde <F12> tuşuna basın.
- **3.** Önyükleme menüsü ekranından **Diagnostics** (Tanılama) seçeneğini belirleyin.

**Gelişmiş Ön Yükleme Sistemi Değerlendirme** penceresi, bilgisayarda algılanan tüm aygıtları listeleyerek görüntülenir. Tanılama, algılanan tüm aygıtlarda sınamalar yürütmeye başlar.

- **4.** Belirli bir aygıtta tanılama testi gerçekleştirmek isterseniz, tanılama testini durdurmak için <Esc> tuşuna ve **Evet**'e basın.
- **5.** Sol bölmeden aygıtı seçin ve **Run Tests** (Testleri Çalıştır) öğesine tıklayın.
- **6.** Bir sorun halinde hata kodları görüntülenir. Hata kodunu not edip Dell'e başvurun.

# **Bilgisayarınızda Sorun Giderme**

Tanılama Işıkları, Sesli Uyarı Kodları ve Hata Mesajları gibi göstergeleri kullanarak bilgisayarınızda sorun giderme işlemleri yapabilirsiniz.

# **Aygıt Durum Işıkları**

#### **Tablo 13. Aygıt Durum Işıkları**

 $\bigcirc$ Bilgisayarı açtığınızda yanar ve bilgisayar güç yönetimi moduna geçtiğinde yanıp söner. Bilgisayar veri okur veya yazarken yanar. A Pilin şarj durumunu göstermek için sabit biçimde yanar veya yanıp söner. দী  $\binom{r}{k}$ Kablosuz ağ etkinleştirildiğinde yanar.

Aygıt durum LED'leri, genellikle klavyenin üst kısmında veya sol kenarında bulunur. Bunlar; depolama, pil ve kablosuz aygıtların bağlantı ve etkinliğini göstermek için kullanılır. Bu kullanımlar dışında sisteme yönelik olası bir arıza durumunda da arıza tanılama aracı olarak kullanışlı olabilirler.

Aşağıdaki tabloda olası arızalar meydana geldiğinde LED kodlarının nasıl okunduğu görülmektedir.

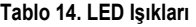

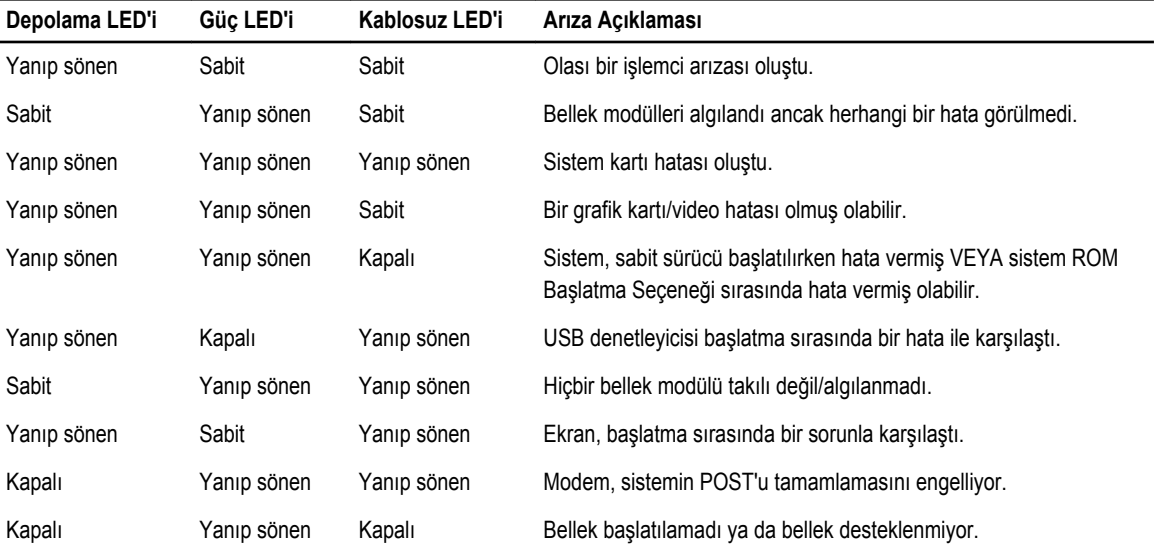

## **Pil Durum Işıkları**

Bilgisayar bir elektrik prizine bağlıysa, pil durum ışığı aşağıdaki gibi yanar:

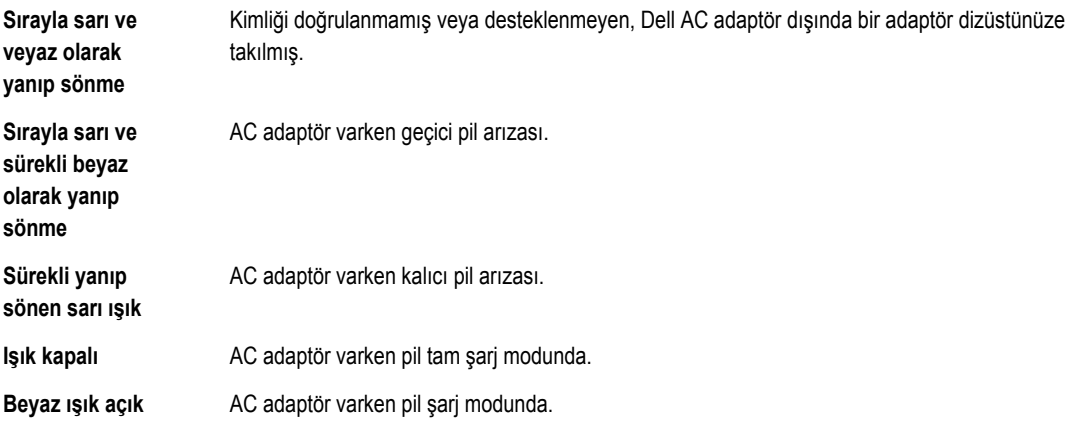

# **Teknik Özellikler**

Ų

**NOT:** Seçenekler bölgeye göre değişebilir. Aşağıdaki özellikler yalnız yasaların bilgisayarınızla birlikte gönderilmesini istediği öğelerdir. Bilgisayarınızın kapsamlı özellikleri için **dell.com/support** adresindeki destek sitesinde yer alan **Kullanıcı Kılavuzu**'nuzdaki **Teknik Özellikler** bölümüne bakın. Bilgisayarınızın yapılandırması hakkında daha fazla bilgi için, Windows işletim sisteminizdeki **Yardım ve Destek** bölümüne gidin ve bilgisayarınız hakkındaki bilgileri görüntüleme seçeneğini belirleyin.

#### **Tablo 15. System Information**

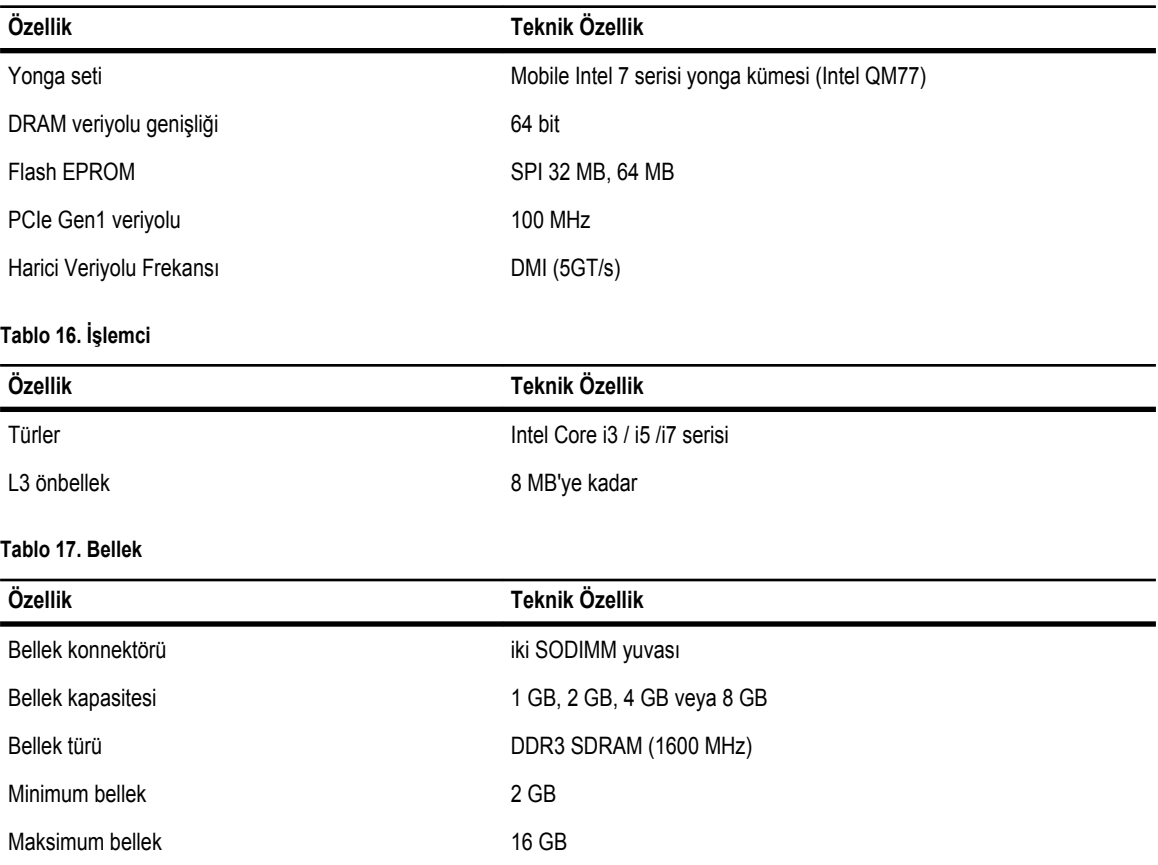

### **Özellik Teknik Özellik**

U

**NOT:** Bilgisayar maksimum 16 GB'lık belleği destekler; ancak Microsoft® Windows® XP 32-bit sürümü gibi 32-bit'lik işletim sistemleri yalnızca maksimum 4 GB'lık bir adres alanı kullanabilir. Dahası, bilgisayarda bulunan belirli parçalar 4 GB aralığında adres alanı gerektirir. Bu parçalar için ayrılan hiçbir adres alanı bilgisayar belleği olarak kullanılamaz; bu nedenle 32-bit bir işletim sisteminde mevcut olan bellek miktarı 4 GB'tan daha azdır. 4 GB'tan fazla olan bellek 64-bit işletim sistemleri gerektirir

#### **Tablo 18. Audio**

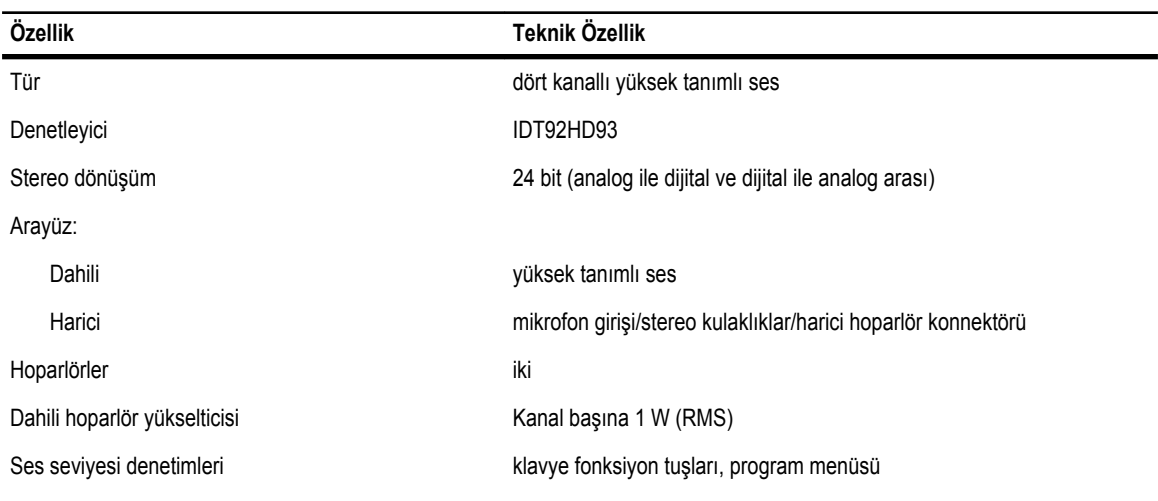

#### **Tablo 19. Video**

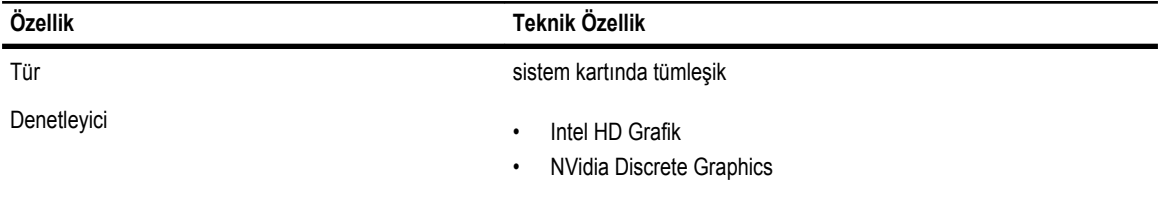

#### **Tablo 20. İletişim**

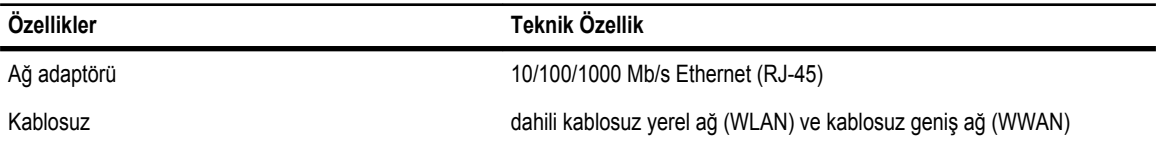

#### **Tablo 21. Bağlantı Noktaları ve Konnektörler**

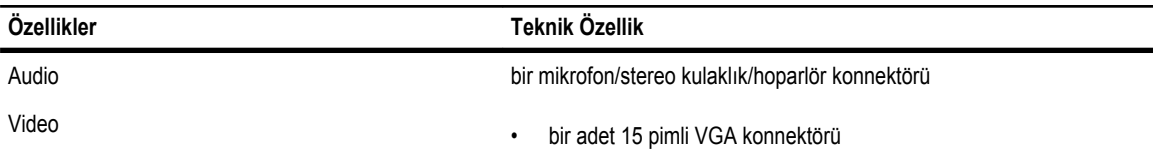

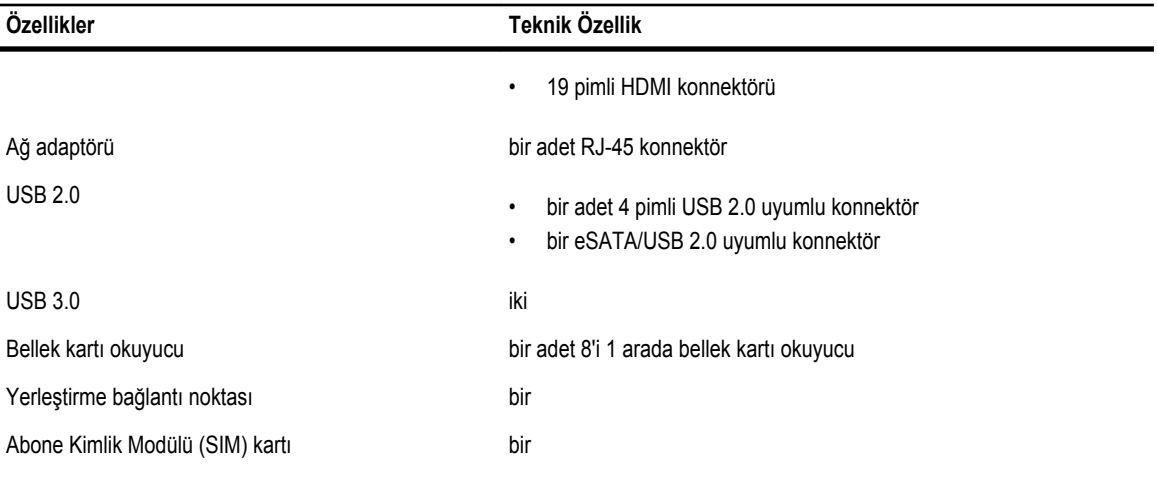

### **Tablo 22. Temassız Akıllı Kart**

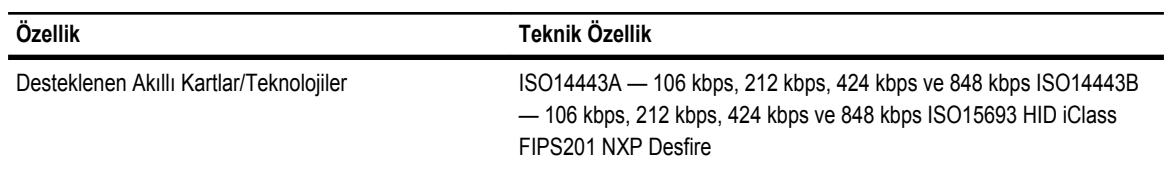

#### **Tablo 23. Ekran**

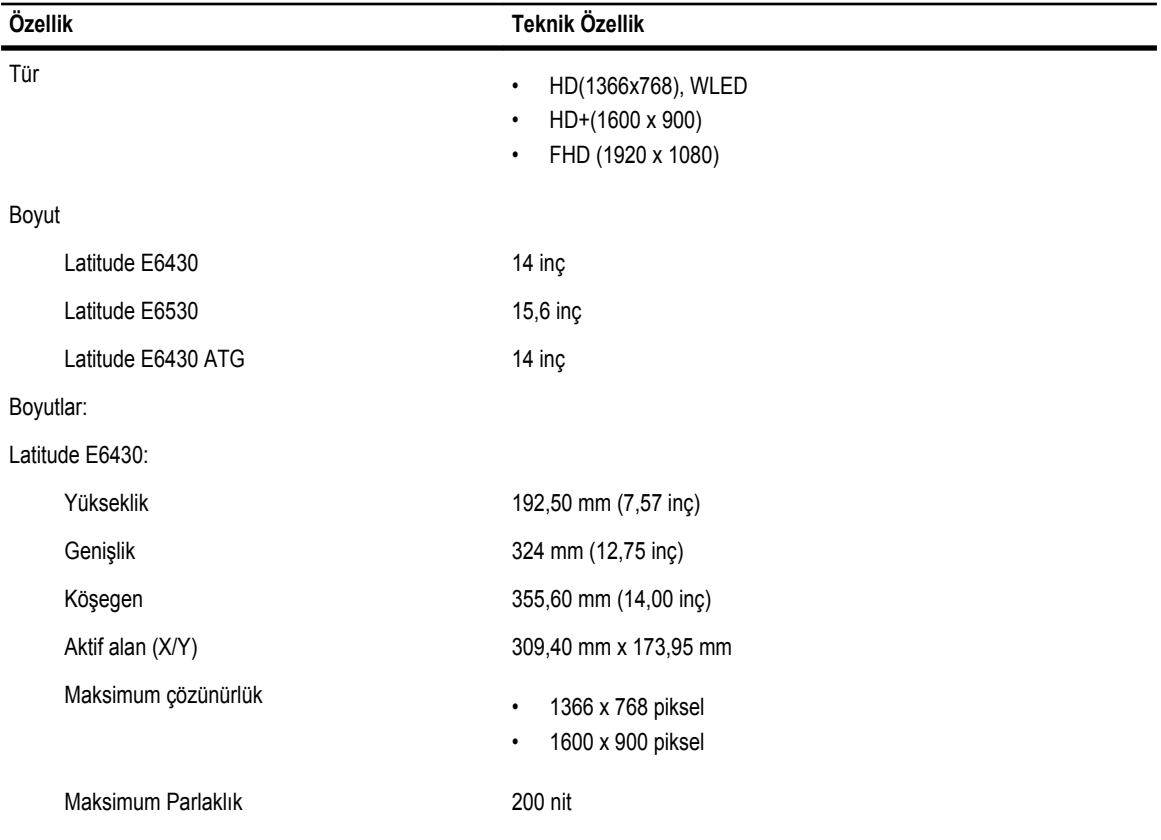

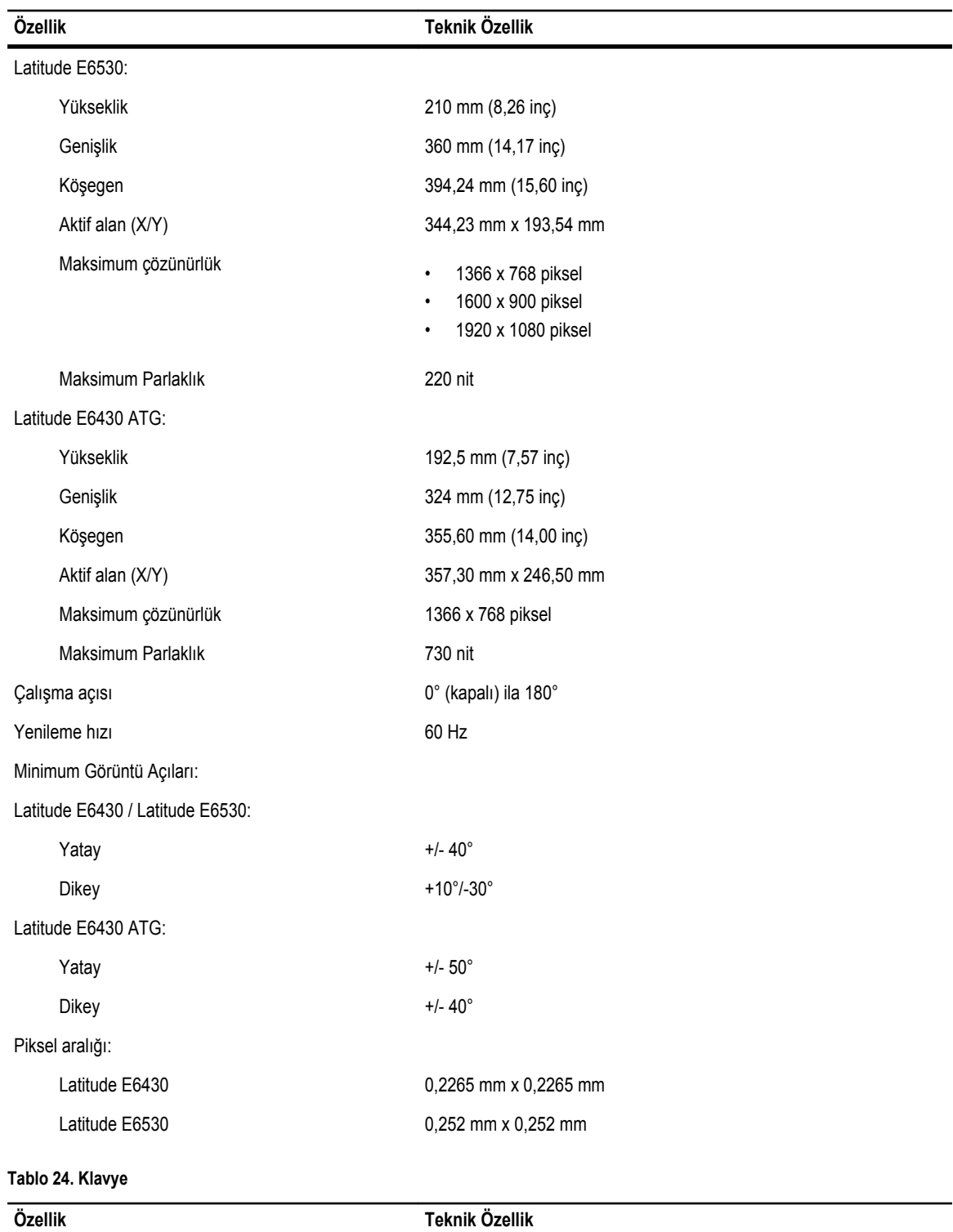

Tuş sayısı ABD: 86 tuş, İngiltere: 87 tuş, Brezilya: 87 tuş ve Japonya: 90 tuş

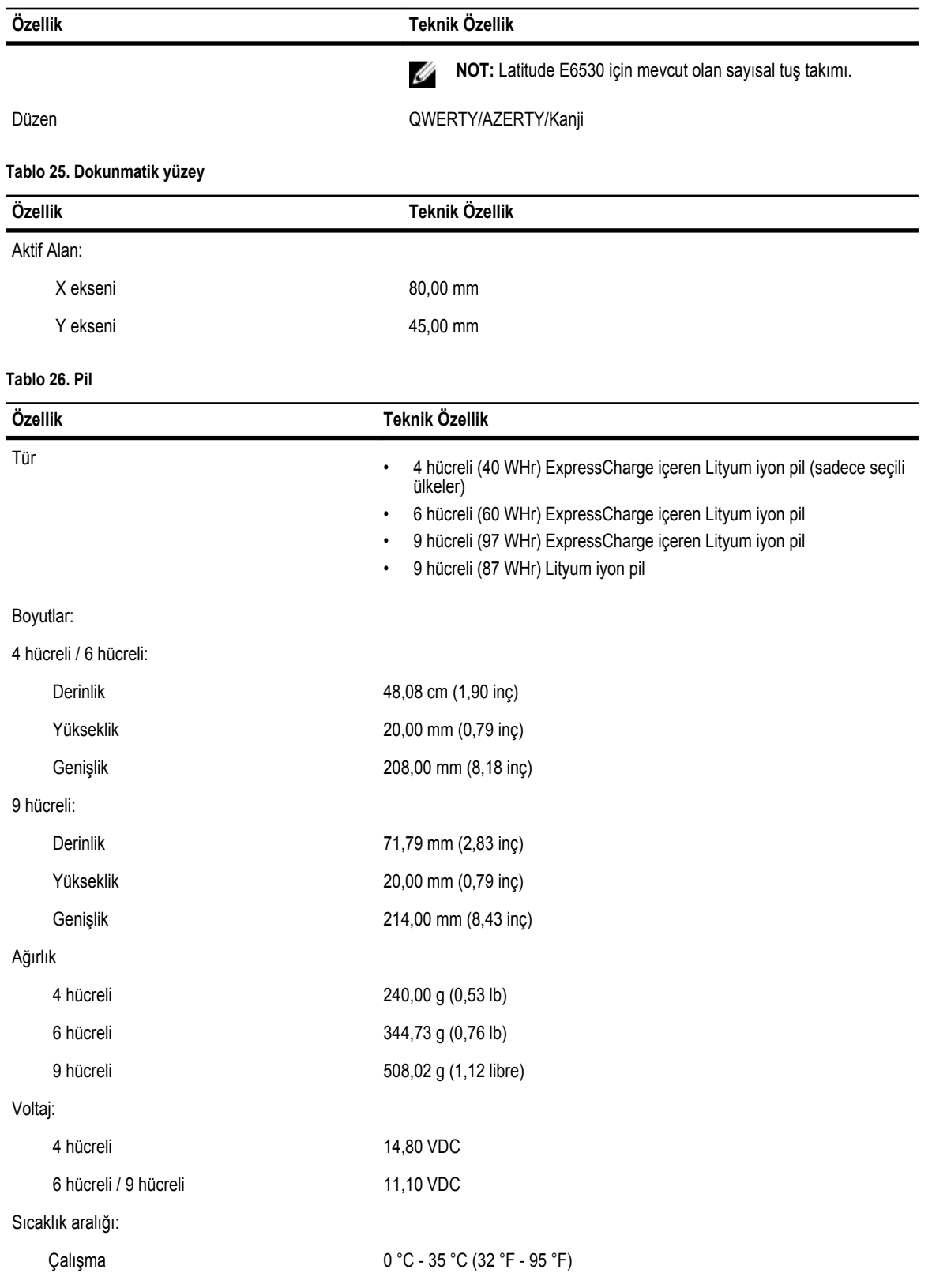

### **Özellik Teknik Özellik**

Çalışma Dışı –40 °C ila 65 °C (–40 °F ila 149 °F)

Düğme pil 3 V CR2032 lityum düğme pil

### **Tablo 27. AC Adaptörü**

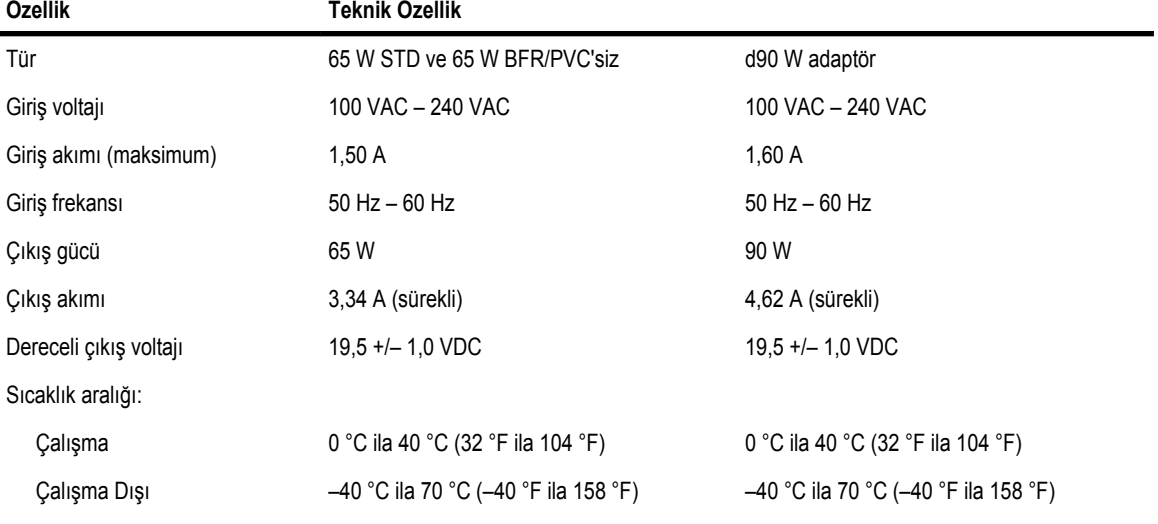

#### **Tablo 28. Fiziksel**

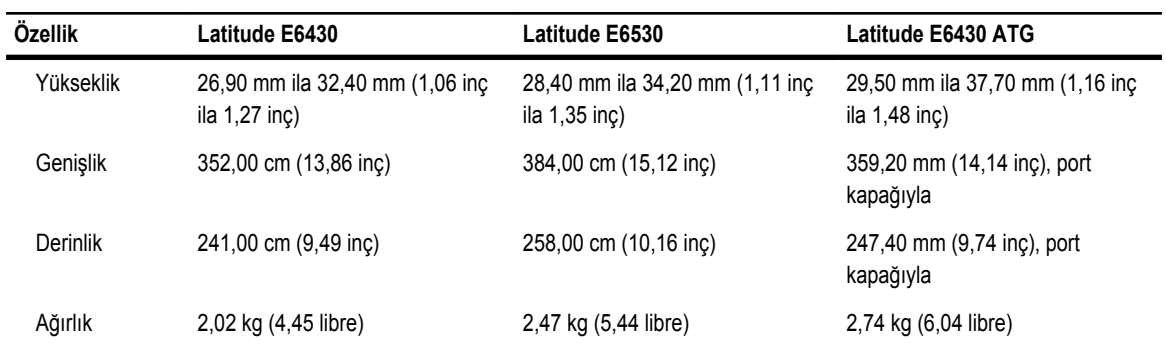

**Tablo 29. Çevre**

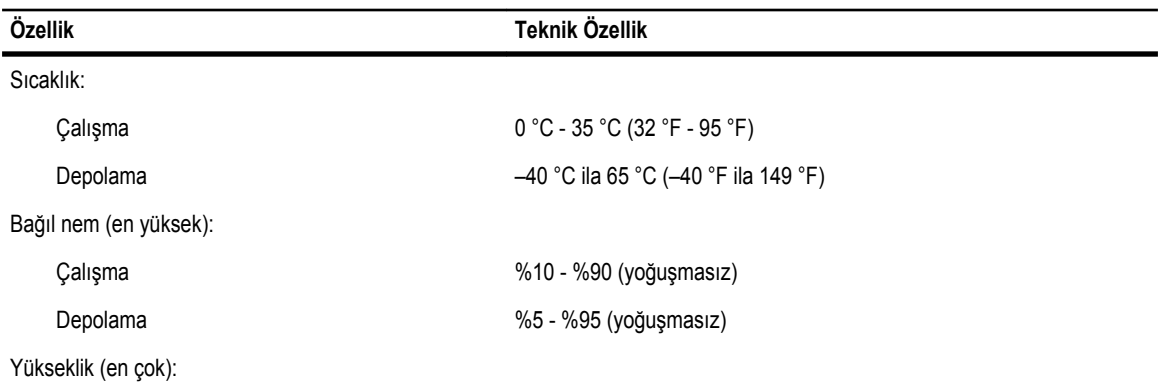

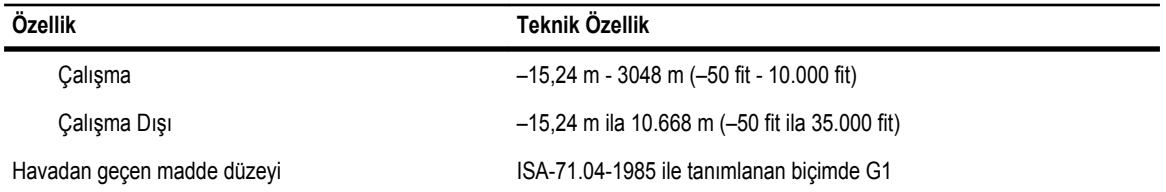

**8**

# **Dell'e Başvurma**

Satış, teknik destek veya müşteri hizmeti konularında Dell'e başvurmak için:

- 1. support.dell.com sitesini ziyaret edin.
- 2. Sayfanın altındaki **Ülke/Bölge Seçin** açılan menüsünden ülkenizi veya bölgenizi doğrulayın.
- 3. Sayfanın sol tarafındaki **Bizimle Bağlantı Kurun**'u tıklatın.
- 4. Gereksiniminize uygun hizmet veya destek bağlantısını seçin.
- 5. Size en uygun Dell'e başvurma yöntemini seçin.